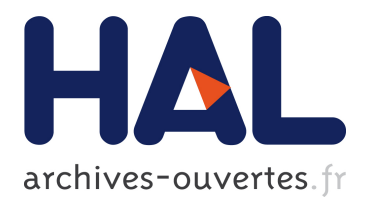

# **Cabri géomètre : applications didactiques** Yves Martin

# **To cite this version:**

Yves Martin. Cabri géomètre : applications didactiques. Expressions, Institut universitaire de formation des maîtres (IUFM) Réunion, 1993, pp.189-241. hal-02399798

# **HAL Id: hal-02399798 <https://hal.univ-reunion.fr/hal-02399798>**

Submitted on 9 Dec 2019

**HAL** is a multi-disciplinary open access archive for the deposit and dissemination of scientific research documents, whether they are published or not. The documents may come from teaching and research institutions in France or abroad, or from public or private research centers.

L'archive ouverte pluridisciplinaire **HAL**, est destinée au dépôt et à la diffusion de documents scientifiques de niveau recherche, publiés ou non, émanant des établissements d'enseignement et de recherche français ou étrangers, des laboratoires publics ou privés.

# **CABRI-GÉOMÈTRE : APPLICATIONS DIDACTIQUES**

# **Yves MARTIN** IUFM de la Réunion

abri-géomètre est un logiciel développé par le Laboratoire Structures Discrètes et Didactique (LSD2) de Grenoble dans le cadre d'un projet national de CAhier de BRouillon Interactif, d'où son nom. Il propose abri-géomètre est un logiciel développé par le Laboratoire Structures<br>Discrètes et Didactique (LSD2) de Grenoble dans le cadre d'un projet<br>national de CAhier de BRouillon Interactif, d'où son nom. Il propose<br>un environneme géométrie du plan, à savoir, les points, les droites, les cercles et les triangles, sont disponibles en *manipulation directe* par l'utilisateur : avec Cabrigéomètre, une figure se modifie en agissant directement, à la souris, sur ses objets de base. Ainsi, pour prendre un exemple élémentaire, après avoir construit le cercle circonscrit d'un triangle à partir de deux médiatrices, en déplaçant un des sommets du triangle, toute la figure, soit les médiatrices et le cercle circonscrit, est modifiée en temps réel à l'écran.

Cabri-géomètre, prix du meilleur logiciel éducatif dès 1988, est disponible sous les environnements MS DOS et Macintosh. Sont décrits dans cet article des exemples d'utilisations pédagogiques du logiciel avec les fonctionnalités des dernières versions disponibles : Cabri 1.7 pour la version PC et 2.1 pour la version Macintosh.

# **1. Présentation du logiciel**

# **1.1. La manipulation directe**

La première innovation du logiciel est la manipulation directe des figures. Celle-ci permet une démarche totalement nouvelle de l'enseignement des mathématiques en introduisant, entre autres, une approche réellement scientifique des notions mathématiques étudiées, ce que l'on va décrire dans la suite. Mais on peut déjà noter que cette capacité du logiciel est totalement en phase avec la relation qu'ont les adolescents aujourd'hui avec le monde des images, puisque beaucoup d'entre eux, dans leurs loisirs, utilisent naturellement la manipulation directe des images dans toutes sortes de jeux sur ordinateur.

Cet aspect ludique est important car il dédramatise, chez l'élève, le rapport à la géométrie, et plus généralement sa relation avec les mathématiques.

Ainsi, après quelques séances sur Cabri-géomètre, il est commun d'entendre des élèves de lycée séchant sur un exercice faire remarquer qu'*avec Cabri, on verrait mieux* : il n'y a plus de culpabilité face à l'exercice, mais une demande à utiliser un meilleur outil, une aide à la vision géométrique pour ceux qui ne l'ont pas naturellement. Et ici Cabri-géomètre joue pleinement son rôle de CAhier de BRouillon Interactif.

# **1.2. La vision géométrique**

Le développement de cette vision géométrique que permet Cabri est aussi un des résultats les plus frappant pour les élèves. Par exemple, dans des présentations de situations rétroprojetées devant la classe, le fait que les figures se déplacent enfin au tableau<sup>1</sup> permet simultanément une meilleure compréhension de la notion introduite tout en structurant une véritable vision géométrique des relations entre une figure construite et ses hypothèses de construction, alors perçues comme des possibilités d'articulation<sup>2</sup>.

Cette notion d'articulation d'une figure autour de ses constituants de base, très vite ressentie par les élèves, donne un nouvel éclairage sur la notion d'hypothèse en géométrie, et permet de développer ce que l'on appellera plus loin une Culture Cabri en Mathématiques : par exemple, quand on n'est pas en présence du logiciel, demander à des élèves déjà familiers avec sa pratique, devant une figure statique au tableau, ce qu'il se passerait avec Cabri *si on* déplaçait ce point-là, fait basculer<sup>3</sup> l'esprit des élèves dans un monde où ils ont une vision géométrique plus aiguisée et permet de débloquer des situations en général en dégageant des pistes d'analyse.

# **1.3. Les macro-constructions**

Une autre démarche importante du logiciel, au moins en lycée, est la notion de macro-construction : toute figure réalisée à l'écran peut être transformée en une fonction – définie par ses paramètres d'entrée, appelés *objets initiaux*, et ses paramètres de sortie, dits *objets finaux* – qui prendra place dans le menu construction au même titre des autres items de construction prédéfinis par le

<sup>&</sup>lt;sup>1</sup> En  $4^e$  cette réflexion spontanée d'une élève (« on croit rêver m'sieur ») devant un orthocentre qui rentre et sort d'un triangle quand on déplace un sommet en dit long sur le vécu et la perception d'une géométrie jusque là trop statique.

<sup>&</sup>lt;sup>2</sup> Cabri traite bien des figures : classes d'équivalence des dessins qui respectent les mêmes contraintes.

<sup>&</sup>lt;sup>3</sup> Au début, cela demande un peu de pratique – voire des minis débats les premières fois – mais c'est une expérience *collective* très enrichissante.

logiciel. On peut ainsi réaliser des macros qui construisent par exemple l'orthocentre d'un triangle, son cercle inscrit, ou des macros de transformation, comme le translaté d'un cercle, ou encore des macros qui permettent de se placer rapidement dans un environnement de travail, comme une macro qui, à partir de trois points, construit un cube en perspective cavalière, ou à partir de deux points fait la même chose, dans une perspective choisie à l'avance.

La notion de macro est naturelle dans un logiciel performant contemporain. Mais, en général, elle correspond seulement au dernier type que l'on vient de citer : gagner du temps pour se placer directement dans un contexte donné, ou effectuer des tâches répétitives. Ici, sur le plan pédagogique, les macros de Cabri ont une autre dimension : celle de la mémoire. En effet, quand un élève a réussi la construction des tangentes à un cercle issues d'un point extérieur et qu'il transforme cette construction en macro, en donnant comme objets initiaux le cercle et le point, et comme objet finaux les deux tangentes, il engrange sa propre compréhension, y met une étiquette, et peut l'oublier. Quand il appelle cette macro plusieurs mois après, elle est totalement disponible, et au lieu du sempiternel rappel de l'oubli de la construction, qui pénalise inutilement l'élève, en utilisant sa macro, celui-ci est revalorisé puisqu'il a su la faire auparavant. Là encore, Cabri est dans l'air du temps : au lieu d'un encyclopédisme qui n'a plus sa place au lycée, par la mise en mémoire dans des graines d'intelligence que sont ses macro-constructions, Cabri permet au contraire de mettre l'accent sur la compréhension des concepts. Ainsi, la pratique des macro-constructions permet de développer la souplesse d'esprit que l'on acquiert quand on s'intéresse davantage aux relations entre objets – mouvement de l'intelligence – qu'aux techniques auxquelles ces relations permettent d'aboutir – stockage statique de la mémoire. Après la vision géométrique, le dynamisme naturel de Cabri invite chacun – élève, mais aussi enseignant – à celui de l'esprit.

### **1.4. Les lieux de points**

Enfin, avant de présenter différents types d'utilisations possibles de Cabri en classe, signalons quand même un autre outil important qui est la possibilité de tracer des lieux de points, de manière manuelle ou automatique. Cette possibilité est très intéressante au lycée où l'on peut :

- observer l'image d'un objet (segment, droite ou cercle) par une transformation. C'est l'utilisation première de cet outil.

- réaliser des constructions de fonctions, comme les fonctions de référence en seconde. On illustre alors naturellement, en temps réel, la notion de limite à l'infini sur le tracé de x –> 1/x, ainsi que la notion d'asymptote.

- l'utiliser à des pré-mathématisations de situations pour observer des extrema sans écrire aucune équation.

# **2. Expérimentation**

La manipulation directe invite d'abord à l'expérimentation. Aussi est-ce le premier thème que l'on va aborder pour décrire des utilisations en classe. L'intérêt, en fait la nouveauté mathématique par rapport à un enseignement traditionnel, est la possibilité d'observer des *phénomènes mathématiques* et de pouvoir ainsi conjecturer des résultats ou des théorèmes. La démarche scientifique, dans ce contexte mathématique, peut se décliner ainsi : observation d'une figure, conjecture d'un résultat, confirmation de la conjecture par différents outils, démonstration, et éventuellement application.

## **2.1. Observation**

S'il ne s'agit pas d'une démarche de type *problème ouvert* avec Cabri-géomètre où aucune orientation n'est donnée, l'observation doit être guidée autour de la notion que l'on veut faire étudier. C'est facile s'il s'agit d'une activité en atelier avec un binôme par poste, les élèves ayant des fiches de travail, ils suivent naturellement la démarche proposée. Cela peut s'avérer moins simple en classe entière – séance avec tablette de rétroprojection – quand la dynamique de la figure faire apparaître aux élèves des invariants qui leur semblent plus importants, c'est-à-dire plus frappants à l'œil – ou à l'esprit – que celui que l'on voulait faire observer. Dans ce domaine, il m'est par exemple arrivé en seconde qu'une séance prévue sur l'alignement de O, G, H dans un triangle (droite d'Euler) se transforme en une séance sur les angles inscrits, car ce qui a d'abord frappé les élèves, ce n'était pas l'alignement des points, mais le fait que O et H soient simultanément à l'intérieur ou à l'extérieur du triangle. Ce phénomène mathématique est apparu beaucoup plus magique que l'alignement, et c'est celui-là seul qui a suscité la curiosité.

Dans des classes dynamiques, il faut aussi tenir compte d'un possible transfert d'intérêt : les élèves peuvent parfois considérer, avec à priori, comme trop scolaire la propriété vers laquelle oriente l'enseignant, et chercher systématiquement une autre propriété à observer. Tant que cette attitude est naturelle et spontanée, on ne peut que l'encourager, elle est au cœur du progrès scientifique, mais dès qu'elle devient systématique, on peut rappeler au contrat didactique et proposer ces études après celles qui sont prévues.

L'observation de manipulations élémentaires peut débloquer la compréhension d'élèves faibles sur des propriétés de base. Donnons quelques exemples sur les transformations :

#### **Exemples d'observations et de manipulations simples**

On considère un cercle et une droite, pris de base dans le vocabulaire du logiciel, c'est-à-dire qu'ils sont directement manipulables par translation, et un point I. Pour ce qui nous occupe ici, on suppose avoir donné des macros qui construisent le symétrique d'un cercle et d'une droite dans une symétrie centrale – macros qui peuvent être l'objet d'une autre activité – et l'on pose des questions sur la figure obtenue quand on a un cercle, une droite et leurs symétriques par rapport à un point :

a) À quelle condition sur I les droites ont-elle au moins un point commun ?

b) Comment placer I pour que les deux cercles soient tangents ? sécants ? disjoints ?

*Puis on peut proposer quelques manipulations sur cette figure.*

c) Déplacer un élément de la figure – le faire avec le cercle, puis reprendre avec le point I – pour qu'il n'y ait qu'un seul cercle et deux droites à l'écran. Déplacer ensuite si nécessaire les deux droites pour qu'elles coupent à nouveau le cercle. Que peut-on dire alors du quadrilatère obtenu par l'intersection des droites et du cercle ? Justifier.

d) Déplacer plusieurs éléments pour qu'il n'y ait à l'écran qu'une droite et qu'un cercle. Expliquer les différentes façons d'arriver au résultat en décidant de ne pas déplacer un des éléments (cas 1 : on ne déplace pas la droite, cas 2 : pas le cercle, cas 3 : pas le point I).

*Enfin ce type de manipulation peut éventuellement se terminer par un problème de construction où l'on demande de réaliser une contrainte supplémentaire.*

e) On suppose ici que la droite et le cercle de base se coupent en deux points, notés A et B. Alors leurs images se coupent en deux autres points A' et B'. Le quadrilatère obtenu à partir de ces quatre points d'intersection peut-il former un rectangle ? Si oui, après avoir enregistré la figure, la modifier de façon à obtenir toujours un rectangle, sinon expliquer – simplement – pourquoi.

On remarquera que le texte ne suggère rien : c'est aux élèves d'expérimenter et de voir si la condition demandée est ou non réalisable. Quand ils sont convaincus d'une réponse, au moins lors des premières

séances, il faut ensuite donner individuellement des précisions sur ce que l'on attend d'eux exactement.

Il est clair que ce type de questions sur la base d'observations expérimentales n'était pas envisageable avant ce logiciel, avant la manipulation directe de figures par les élèves. On voit sur ce premier exemple en quoi Cabri-géomètre peut engendrer une tout autre approche des mathématiques.

#### **2.2. Conjecture**

Conjecturer, en mathématiques, c'est émettre une hypothèse quant à un comportement général de plusieurs éléments d'une figure. Dans l'esprit des mathématiciens, l'utilisation du terme *conjecture* implique une intime conviction que celle-ci est vraie, même si certaines conjectures célèbres se sont parfois révélées fausses. Il est intéressant d'ouvrir un dictionnaire pour voir que ce terme n'a pas tout à fait la même signification dans le langage courant.

La conjecture porte en général sur des invariants dégagés lors de l'observation. Ces invariants peuvent être quantitatifs, invariants numériques sur des longueurs ou des mesures d'angles, ou qualitatifs comme l'alignement, l'orthogonalité, le parallélisme, ou la mise en évidence d'un point fixe. Souvent, et en particulier quand il s'agit de propriétés sur les transformations, les différents types d'invariants sont imbriqués. C'est pour cela qu'il est en général important que l'observation soit guidée, afin que les élèves apprennent à structurer une démarche scientifique : sans que la notion soit à dégager en seconde, quand plusieurs paramètres interviennent, il s'agit d'essayer de proposer des observations où un seul paramètre varie, les autres restant fixes. Il peut être par contre intéressant de faire observer l'intérêt d'une telle démarche dès la classe de première.

De nombreux exemples de conjectures seraient possibles. Illustrons la phase observation/conjecture sur un exemple de mise en évidence d'un point fixe dans le cadre d'un travail sur l'homothétie :

Sur la figure suivante, on considère deux cercles de centre I et J tangents extérieurement en T. A est un point à l'intérieur du premier cercle. On prend un *point sur objet* M de ce cercle, c'est-à-dire un point qui sera déplaçable, tout en étant assujetti à rester sur le cercle. La droite (AM) recoupe le premier cercle en N et les droites (MT) et (NT) recoupent le second en P et Q respectivement. L'idée est de montrer que le segment [PQ] passe par un point fixe quand M se déplace sur le cercle auquel il appartient.

*Cabri-Géomètre : Applications didactiques* 195

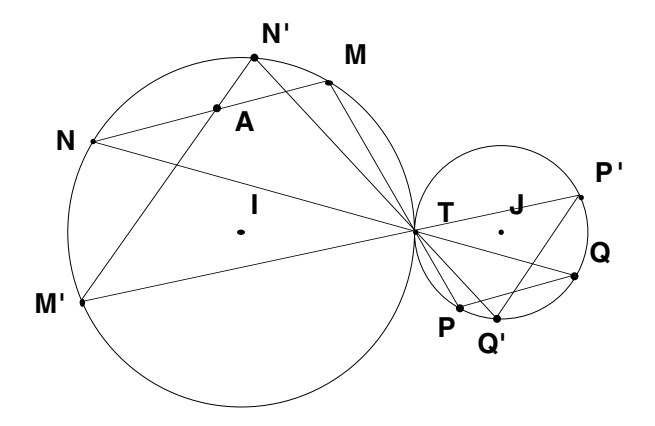

A priori, quand on déplace M, on ne voit pas le point fixe, surtout si on n'oriente pas l'observation. Avec Cabri, on peut reconstruire la figure avec un second *point sur objet* M' du premier cercle. On peut alors proposer l'observation et la démarche suivantes :

a) Déplacer le point M' et observer le mouvement du segment [P'Q']. Que peut-on en dire par rapport au segment [PQ] ? Conclure vos observations par une conjecture sur le segment [PQ] quand M varie sur le cercle  $C_I$ .

b) Après une observation précise, supprimer le point M', ce qui supprime ses descendants N', P' et Q'. Illustrer à nouveau votre conjecture en traçant une seule autre droite.

c) Que représente T, en termes de transformation, pour les deux cercles  $C<sub>I</sub>$ et  $C_1$ ? Utiliser cette remarque pour construire, en précisant les caractéristiques de la transformation utilisée, le point invariant de [PQ] *de manière indépendante* de M.

d) En utilisant la transformation précédente, démontrer que ce point est effectivement un invariant du segment [PQ].

Plusieurs remarques : la construction permet de mettre en évidence le point fixe. Là encore c'est le dynamisme de Cabri qui joue : sur une figure statique, deux segments sécants n'apportent rien de plus, il en aurait fallu au moins trois, alors qu'ici, en déplaçant le point M', on *voit* – la démarche est réellement *expérimentale* – que [P'Q'] coupe [PQ] toujours au même endroit. Cette démarche peut être facilement généralisée à toute recherche de point fixe. Le fait qu'à la troisième question l'on parle de *point invariant* est en général sans incidence sur l'approche expérimentale de la première question.

Ce type de démarche expérimentale est aussi très efficace pour une première approche de la composition. Il est facile, en jouant sur les rubriques

suivantes de vérification de la conjecture, de faire trouver aux élèves ce qu'est la composée de deux, puis de trois symétries centrales par exemple.

### **2.3. Approche technique de la démarche scientifique**

Un autre intérêt de l'approche expérimentale avec Cabri est cette possibilité de placer les élèves dans une véritable situation de recherche où, pour vérifier sa théorie, on va être conduit à *élaborer des outils de vérification* comme un chercheur qui prend une casquette de technicien pour mettre au point un procédé de vérification expérimentale. En seconde, dans le cadre des modules, il peut être intéressant de bâtir une fois un scénario sur ce thème.

Voici un extrait de fiche de travail sur ce thème, rédigé autour du calcul vectoriel. Afin de gagner du temps dans les constructions, les élèves disposaient des macros nécessaires, en particulier d'une macro *Translaté point* et un principe d'utilisation efficace. Les élèves avaient déjà fait par ailleurs un travail classique sur le centre de gravité.

# **Un centre de gravité pour deux triangles**

2.a. Sur une nouvelle page, prendre ABC un triangle et G son centre de gravité. Prendre un autre segment [DE] et, en utilisant l'outil symétrique d'un point, construire F tel que G soit aussi centre de gravité de DEF.

2.b. Prendre un point de base M, et construire les points intermédiaires P, Q et le point M' tel que  $\overline{MP} = \overline{AD}$ ,  $\overline{PQ} = \overline{BE}$  et  $\overline{QM'} = \overline{CF}$ . Qu'observe-t-on ? Comment le vérifier par le logiciel ? Qu'est-ce que cela signifie pour la somme vectorielle  $AD$  +  $BE$  +  $CF$ ?

2.c. Étant donnés deux triangles ABC et DEF de même centre de gravité G, quelle relation vectorielle peut-on conjecturer reliant ces six points, indépendamment du point G.

2.d. Démonstration : partir des deux relations vectorielles qui traduisent les hypothèses sur G, et, par un calcul vectoriel, démontrer la propriété expérimentée.

# **Un centre de gravité et une relation vectorielle (dans cette activité, on s'intéresse à la propriété réciproque)**

3.a. Sur une nouvelle page, prendre à nouveau un triangle ABC et son centre de gravité G, ainsi qu'un segment [DF] : en pratique, il suffit de supprimer un point de la figure précédente.

3.b. Construire le point P tel que  $\overrightarrow{AP} = \overrightarrow{AD} + \overrightarrow{CF}$ , puis le point E tel que BE = PA . Quelle relation vectorielle lie alors les six points des triangles ABC et DEF ?

3.c. Vérifier alors que dans ce cas, les médianes de DEF se coupent en G. Quelle conjecture, réciproque de l'activité 2 peut-on envisager ?

3.d. Traduire les hypothèses de 3.a et 3.b (construction de E) sous forme d'égalité vectorielle, en déduire une nouvelle relation vectorielle qui prouve la conjecture de 3.c.

3.e. Résumer les activités 2 et 3 en indiquant une condition vectorielle équivalant au fait que deux triangles ont même centre de gravité.

On voit là qu'en 2.b on construit un vecteur nul car M' est, expérimentalement, toujours en M, la relation vectorielle cherchée est donc expérimentalement vérifiée, mais pour cela il a fallu se construire une *machine* pour l'expérience, c'est-à-dire un triangle DEF qui a même centre de gravité que ABC. De même, en 3.b, on construit une autre *machine* qui vérifie la relation vectorielle souhaitée, et l'on vérifie expérimentalement que les centres de gravité sont confondus.

Il est clair que des bons élèves trouvent la preuve de 3.e par une utilisation judicieuse de Chasles, sans avoir besoin de toutes ces questions, mais justement, une utilisation judicieuse est aussi un peu magique pour beaucoup d'élèves de seconde – et autant déconcertante que magique dans ce cas. Prendre, une fois à l'occasion, le temps de *visualiser la démarche par une approche constructive*, structure les esprits de manière différente, et plus efficacement, parce que ceux qui ne feraient pas du premier coup la démonstration auront *fait* quand même la construction.

Sur ce thème de la démarche scientifique constructive, on pourrait objecter que c'est une attitude somme toute ordinaire en classe, puisque la construction même d'une figure issue d'un énoncé entre dans ce cadre. C'est vrai, mais de manière totalement statique, et donc non véritablement expérimentale puisque que non renouvelée – sauf par le groupe classe. Le dynamisme de Cabri-géomètre y apporte la dimension de l'expérimentation individuelle puisqu'en déplaçant les points de base, on expérimente la situation dans différents contextes.

Enfin, et pour faire le lien avec la section suivante sur la confirmation d'une conjecture, voici une autre approche de l'observation et de la conjecture possible. Dans l'activité suivante, sur le thème des axes de symétrie, il s'agit surtout de mettre en évidence des mécanismes de recherche de preuve : on

observe des comportements, numériques ou géométriques, et l'on s'intéresse de voir en quoi ces observations donnent des pistes de réflexion.

#### **Figure de base/Conjecture**

Soit C un cercle de diamètre [IJ] et de centre O. Par un point M – sur objet – on trace la tangente à C. I et J se projettent orthogonalement sur la tangente en A et B respectivement.

Tracer le cercle C' de diamètre [AB]. En déplaçant M, quelle conjecture peut-on envisager d'émettre entre C' et [IJ] ?

# **Expérimentations autour d'une conjecture pour dégager des arguments**

Le cercle C' coupe le segment [IJ] en deux points H1 et H2. Placer et nommer ces points.

1.a. *Arguments numériques* : avec les possibilités du logiciel, afficher, en précision maximale, les abscisses des points H1 et H2. Que peut-on penser de ces deux points ? Expliquer en quoi ce résultat acquis prouverait la conjecture.

1.b. *Arguments géométriques* : avec l'outil *Vérifier une propriété*, s'il est disponible, remarquer ce que dit le logiciel des droites (MH1) , (MH2) et (IJ). Expliquer en quoi cet autre résultat prouverait aussi la conjecture.

1.c. Supprimer le cercle C', ce qui supprime les deux points H1 et H2. Placer H la projection orthogonale de M sur [IJ]. On se propose de montrer que l'angle AHB est droit. Cet argument, seul, est-il suffisant pour prouver que (IJ) est tangente au cercle C' ? Justifier avec précision votre réponse. Montrer qu'il suffit de montrer deux parallélismes.

1.d. Marquer, puis mesurer les angles AMI , AIM , IMH et MIH . Mesurer aussi les longueurs AM, AI, MH, IH. Que peut-on penser de (IM) pour le quadrilatère IAMH ? Faire des vérifications analogues sur JBMH. En déduire une propriété de JBMH.

1.e. À partir de ces deux affirmations trouvées en 1.d – supposées exactes – rédiger une preuve de la conjecture de départ.

1.f. Reste à prouver les résultats seulement « vérifiés sur la figure » en 1.d. Par diverses considérations d'angles, prouver maintenant les égalités sur les angles vues en 1.d, et en déduire que (IM) est médiatrice de [AH].

1.g. Finir de recoller les morceaux ...

L'attitude retenue pour cette activité, où, à chaque vérification faite, on cherche en quoi *ce résultat acquis prouverait la conjecture*, est significative

de l'esprit de recherche que devraient acquérir – au moins – les élèves destinés à des carrières à dominante scientifique. Et conjecturer, puis analyser par des vérifications, comme on le propose ici est très formateur pour un éveil à la curiosité scientifique, état d'esprit devenu important pour la formation des futurs acteurs de la société.

Remarque : en 1.b de l'activité précédente, l'outil *Vérifier une propriété* n'est actuellement disponible que sur la version Macintosh : le logiciel indique si des points sont alignés, des droites sont parallèles ou orthogonales. Cet outil sera intégré ultérieurement à la version PC.

# **2.4. Outils de vérification de la conjecture**

Cette phase, qui consiste à *conforter sa conjecture*, correspond, pour reprendre l'analogie avec la physique évoquée plus haut, à la confrontation de la théorie avec l'expérience. La différence importante étant que les mathématiques, du moins dans l'approche que l'on en a traditionnellement, et surtout dans la forme écrite telle qu'on la trouve dans les traités, ne sont pas présentées comme une science expérimentale. Pourtant, de nombreux mathématiciens, parmi les plus grands, ont souvent eu recours à la notion d'expérience : que ce soit sur les tables de nombres premiers pour tester des conjectures, ou sur des groupes d'ordre peu élevé, l'étude des cas particuliers est en fait une forme propre, adaptée au contexte mathématique, de la démarche expérimentale.

Cabri-géomètre, qui est d'abord un logiciel d'apprentissage de la géométrie, est résolument tourné vers l'expérimentation de l'utilisateur. De nombreux outils sont disponibles, comme la mesure de longueurs, d'angles, le calcul d'aires, ce qui permet de conforter toutes sortes de conjectures à caractère quantitatif, et suffit souvent pour des conjectures à caractère qualitatif. Pour celles-ci, dans ses versions avancées, on l'a vu ci-dessus, le logiciel propose des outils de vérification d'appartenance, d'alignement, de parallélisme ou d'orthogonalité. Toutefois ces derniers outils sont en fait des outils numériques déguisés car aucune analyse mathématique n'est faite pour répondre aux sollicitations de l'expérimentateur. En aucun cas, et il faut mettre les élèves en garde sur ce point, ces outils ne doivent faire office de preuves : ce n'est pas parce que *Cabri a dit que ...* que le travail s'arrête ici.

# **2.5. Preuve**

Bien au contraire, d'une manière générale, Cabri est à présenter comme un outil qui incite à la recherche de preuves. En effet, si dans les sciences expé-

rimentales, la confrontation de la théorie avec l'expérience est l'étape finale de l'approche théorique, en mathématique, il reste une étape essentielle, celle qui consiste à *prouver* le résultat expérimenté. Toute activité mathématique sur Cabri-géomètre, autre que ludique, purement constructive, ou annoncée comme exclusivement expérimentale, devrait inclure un bilan d'activité qui, en général, comportera soit des preuves – éventuellement partielles – des résultats observés, soit plus rarement des commentaires critiques des expériences : c'est la classique rédaction de TP vue sous un angle mathématique.

Les élèves ont des attitudes assez différentes à cet égard. On rencontre souvent au début celle qui consiste à penser que le retour papier c'est retourner à l'ennui – les élèves disent alors en général « refaire des maths »<sup>4</sup>. On rencontre quand même aussi celle qui consiste à prendre conscience que l'approche expérimentale a permis de bien cerner la situation, de comprendre l'articulation des concepts mis en jeu, et qui accepte – sans que ce soit vraiment naturel – le principe de la transcription papier.

#### **2.6. Application**

Enfin, pour terminer cette démarche expérimentale, selon l'activité proposée, il peut être intéressant de conclure par une activité d'application. Cette application peut être, si la situation s'y prête, la transformation de la figure en une macro-construction suivie d'une application de cette macro à une construction simple, ou encore à un problème de construction.

# **3. Construction**

Les constructions sont la seconde utilisation essentielle de Cabri-géomètre : après la manipulation directe de figures simples, Cabri permet par ses items de menu, mais surtout avec sa technique de macro-constructions de réaliser très simplement des figures qui peuvent paraître à priori complexes, en tout cas que l'on ne donnerait jamais à faire à des élèves avec les instruments de dessins traditionnels<sup>5</sup>.

# **3.1. Macros**

Les macro-constructions permettent donc de transformer simplement une figure en construction automatique à laquelle on donne un nom qui se place

<sup>4</sup> Ce qui est significatif de leur vision ordinaire de l'activité mathématique et de l'ouverture que leur permet Cabri.

<sup>5</sup> Parfois même, que l'on n'a jamais fait soi-même, dans ces conditions.

automatiquement dans le menu construction sous les primitives de construction du logiciel.

# **Un exemple d'utilisation**

Supposons par exemple avoir réalisé deux macros qui, étant donnés deux cercles quelconques, construisent l'une les tangentes intérieures et l'autre les tangentes extérieures, il suffit de 12 clics à la souris pour réaliser la figure suivante :

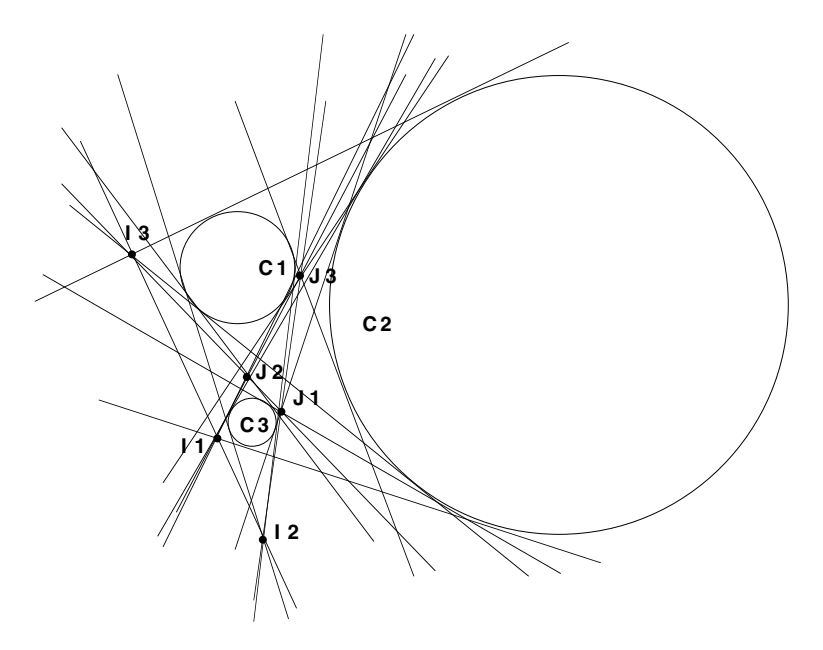

Pour i, j, k prenant les valeurs 1, 2, 3, les points  $I_k$  sont les intersections des tangentes communes extérieures aux cercles  $C_i$  et  $C_j$ , tandis que les points  $J_k$  sont les intersections des tangentes intérieures des mêmes cercles.

Selon le contexte, on observe, ou on illustre, les alignements des trois points de type I et les alignements de deux points de type J avec le troisième point correspondant de type I. C'est un exercice classique sur la composition des homothéties en 1reS.

Outre les constructions directes, même complexes, qu'il permet, Cabrigéomètre est particulièrement utile aussi dans la résolution de problèmes de

construction, on entend par là des constructions où l'on demande à priori des contraintes particulières.

# **3.2. Problèmes de construction au lycée**

L'intérêt du logiciel dans ce domaine est qu'il permet là encore une phase d'expérimentation très intéressante, cette fois-ci dans l'analyse du problème.

Soit par exemple à construire un pentagone ABCDE connaissant les milieux I, J, K, L, et M de ses milieux. Cabri permet une phase d'analyse *réellement exploratoire* – et vécue comme telle par les élèves, ce qui est important. Ici, en prenant, à partir d'un point A, des symétriques consécutifs, on construit des points A, B, C, D, E et F. Le but de problème étant alors de chercher à faire coïncider les points A et F. On peut expérimenter qu'il y a bien une solution, dans tous les cas de figure semble-t-il : quelles que soient les positions des points milieux, on trouve toujours, par tâtonnement, une position de A pour laquelle A et F sont confondus à l'écran. Ensuite, dans cette expérimentation – qui suit par exemple la recherche de la composée de trois symétries centrales – on remarque rapidement que, d'une manière générale, A et F ne sont pas quelconques, ils tournent autour d'un point. Par des vérifications d'usage – démarche de confirmations d'une conjecture – il devient clair que la transformation qui envoie A sur F est une symétrie centrale et que le point cherché est son centre. La phase d'analyse, menée de manière exploratoire s'achève pour une synthèse qui, après un travail sur papier, devient un exercice de construction ordinaire.

Cette approche entièrement dynamique de l'analyse d'un problème donne une nouvelle fraîcheur au thème des problèmes de construction car, avec Cabri, même si on n'arrive pas nécessairement à la solution, on peut toujours essayer quelque chose et trouver des résultats partiels, ce qui est bien plus valorisant que de sécher devant un dessin statique. Il est d'ailleurs fréquent, après quelques séquences soit en atelier de maths soit en classe entière, que les élèves fassent eux-mêmes la démarche d'utiliser Cabri – en libre-service au CDI – pour leurs exercices de mathématiques.

### **3.3. Problèmes de construction au collège**

En collège, la démarche relative aux constructions est naturellement différente. Elle n'en est pas moins particulièrement fructueuse et source de satisfactions pour les élèves et les enseignants. On ne traite en général pas la situation en termes de problèmes de construction, mais on se donne plutôt le but *d'activer un savoir faire* particulier des élèves sur la base d'une gestion

particulière des contraintes. Deux types de gestions de contraintes sont pratiquées par les enseignants en collège.

### **Gestion des menus**

Cabri-géomètre donne à l'enseignant la possibilité de gérer sa propre barre de menus<sup>6</sup>. On peut ainsi demander aux élèves de faire des constructions sans utiliser les cercles, ou encore sans utiliser le parallélisme etc. En pratique, l'enseignant défini des barres de menus, en leurs donnant un nom, et il invite l'élève à charger une barre de menu particulière. Celui-ci se trouve alors dans un environnement précis, plus ou moins restrictif par rapport à une utilisation normale, ce qui l'oblige à utiliser le savoir faire qu'il possède sur les seuls outils disponibles. L'intérêt de la démarche, clairement mis en évidence par le travail et l'analyse de Bernard Capponi, est que les propriétés classiques étudiées – comme le théorème des milieux en 4<sup>e</sup> – *deviennent des outils* de construction, et sont activées dans un domaine moins complexe que la notion de démonstration.

# **Gestion des contraintes de base**

Une autre attitude consiste, après avoir dégagé la notion de figure par rapport à celle d'un dessin papier crayon, à insister sur le fait qu'une propriété – un phénomène mathématique – est une permanence de la figure, indépendamment des objets de base : c'est un invariant. On peut alors inviter les élèves à réaliser des constructions à partir de points de base bien particuliers<sup>7</sup> : ce sont, dans un certain sens, des problèmes de construction, plus précisément, ce sont des Cabri-problèmes de construction. On peut par exemple demander aux élèves de construire un carré connaissant une de ses diagonales, etc.

# **4. Simulation**

On entend par simulation, une autre utilisation des constructions de figures, en général plus technique, et donc souvent réalisée par l'enseignant pour illustrer une application intéressante d'une notion dans un domaine voisin, en physique par exemple, ou encore en géométrie dans l'espace. Mais avant d'aborder les différentes possibilités de simulation, commençons par traiter de

<sup>6</sup> Démarche particulièrement étudiée sur les classes de collège par Bernard Capponi, du LSD2. Voir la bibliographie. 7

Démarche régulièrement proposée par Jean François Bonnet. Voir bibliographie.

la plus simple, celle directement intégrée au logiciel, qui traite des lieux de points.

# **4.1. Utilisation des lieux (approche géométrique)**

Avec Cabri-géomètre, on peut tracer un lieu de points. L'utilisation classique consiste à tracer le lieu d'un point M' construit de manière dépendante d'un autre point mobile M. Ce tracé peut-être manuel, et alors M peut n'être lié à aucune contrainte. Dans l'utilisation la plus courante, le point M est lié à un segment, une droite ou un cercle. Le tracé peut alors être manuel ou automatique. On peut aussi tracer les lieux de plusieurs points simultanément, ce qui est intéressant dans diverses situations, par exemple dans certaines simulations physiques.

Avant de traiter de l'utilisation classique des lieux au lycée, il est intéressant de noter que des enseignants utilisent cette possibilité dès le collège, en faisant preuve d'une réelle ingéniosité pédagogique<sup>8</sup> : la démarche consiste à utiliser l'item *lieu de points* non pas comme un lieu de point tel qu'on l'entend classiquement, mais comme la *trace* du déplacement d'un point de base qu'effectue un élève à la souris. C'est une possibilité qu'ont laissée ouverte les concepteurs du logiciel, à savoir celle de pouvoir tracer le lieu d'un point M quand ... M varie. La démarche consiste alors à donner aux élèves la consigne de déplacer un point de base donné, tout en laissant apparaître sa trace, de telle manière qu'une contrainte – en général numérique– non figée sur la figure soit conservée. Par exemple, étant donné un triangle ABC, déplacer le point C tout en maintenant l'angle en C du triangle à 90°.

C'est une approche des lieux particulièrement adaptée au collège, les élèves expérimentant eux-mêmes, à la main, cette notion. Qui plus est, leur habileté manuelle – et ce n'est pas facile de conserver un angle à 90° dans ces conditions, même pour ceux qui connaissent le lieu obtenu – intervient pour beaucoup dans leur conjecture du lieu lors de cette phase expérimentale.

L'ouverture naturelle du logiciel et son orientation systématique vers une manipulation la plus directe possible, offrent des possibilités réellement surprenantes dans le renouvellement de la présentation de situations très classiques. Il permet surtout, on le voit encore ici, l'expérimentation individuelle, quasiment physique – ce sont de vrais travaux pratiques – des notions abordées.

<sup>8</sup> Jean François Bonnet parle de *lieux mous*, et présente les résultats de ces expériences en classe dans le n° 4 de la revue *Cabriole*.

La première utilisation des lieux que l'on peut faire en lycée est l'étude de l'image par une transformation d'un segment, d'une droite ou d'un cercle. L'intérêt, outre la vision géométrique du résultat, est la possibilité de bien faire prendre conscience de la nécessité d'une recherche de double inclusion dans l'étude d'un lieu. C'est facile à illustrer sur les transformations involutives ou sur les translations : un point du lieu image, supposé construit est-il réellement l'image d'un point de l'ensemble de départ ? C'est surtout plus intéressant dès que l'on utilise certaines homothéties quand le lieu cherché est une figure classique privée d'un ou plusieurs points. Selon sa version, Cabri lisse plus ou moins les lieux, en particulier en utilisation automatique, et s'il y a un « trou », on ne le voit en général pas. Illustrer la réciproque, en montrant que la construction, par exemple, n'est pas toujours possible, suscite l'interrogation.

Toujours sur ce premier point, comme les transformations usuelles des classes de seconde et première ne transforment pas vraiment les figures en des objets très différents, il est intéressant de proposer une fois aux élèves un TP sur une transformation affine simple qui ne conserverait pas les cercles. On peut choisir la symétrie oblique, éventuellement construire une activité pour faire observer la conservation du barycentre afin de mettre le doigt sur la différence entre approche affine et euclidienne.

La notion de lieu de points n'est pas naturelle à un élève de seconde. Pourtant, après plusieurs utilisations, même élémentaires, les élèves pensent à s'interroger sur le lieu d'un point construit quand un autre varie. Ainsi, par exemple, à partir de deux cercles et d'un point A sur l'un des deux, on peut chercher à construire les cercles tangents à ces deux-là passant par A, et donc tangent en A au cercle qui le contient. C'est une application des principes de construction en utilisant une transformation : ici on peut par exemple utiliser une translation qui transforme la contrainte *tangent à un cercle* par une autre plus simple : *passant par un point*. Cet exercice réalisé, on trouve des élèves se posant la question du lieu des centres. Selon la position des cercles de base, on trouve des hyperboles ou des ellipses : la notion de conique est naturellement présente dans tous les problèmes de distance du plan, et les élèves voient sur cet exemple que l'hyperbole est une courbe « qui existe aussi en géométrie ».

En terminale, même si ces questions sont à la frontière des programmes actuels, l'outil lieu de points permet *la construction effective* de coniques définies par des contraintes précises, alors qu'avant Cabri, construire signifiait seulement trouver le foyer et la directrice, l'approche était plus abstraite, et certainement pas constructive. Dans ce contexte, en pratique les élèves ne

peuvent travailler simplement que sur la parabole, mais il est intéressant de montrer, en simulation, d'autres exemples.

### **4.2. Présentation d'une notion nouvelle**

On entre maintenant dans l'optique de simulations réalisées dans le cadre d'une présentation rétroprojetée à la classe entière. Pour une véritable vision géométrique, la présentation d'une nouvelle transformation est grandement facilitée par une approche dynamique telle qu'on peut l'imaginer avec Cabri. On pense bien sûr à l'homothétie en seconde : la variation du coefficient d'homothétie permet d'une part de voir l'évolution de l'homothétique d'un triangle – et son retournement pour une valeur négative du coefficient – mais aussi, par une approche expérimentale menée par la classe, de conjecturer toutes les propriétés classiques de l'homothétie.

Toujours dans le cadre des transformations, l'étude, avec Cabri-géomètre, de la transformation complexe  $z \rightarrow az + b$ , avec mise en évidence d'un point fixe, d'un rapport constant et d'un angle constant, apporte une vision autrement plus géométrique que le calcul d'arguments et de modules.

De manière plus modeste, mais avec autant d'efficacité, montrer quelques minutes aux élèves une représentation du produit vectoriel, avec modification d'un des vecteurs en rotation dans un plan, fixe là encore bien mieux les concepts évoqués.

#### **4.3. Visualisation de l'effet d'un paramètre**

Une autre approche possible de la simulation est celle de la visualisation, à des niveaux différents, de la notion de paramètre. Cabri-géomètre est particulièrement intéressant sur ce plan précis car il permet d'abord de bien situer ce qu'est une variable et ce qu'est une constante. C'est paradoxal car, pour lui, dans la construction d'une figure, il n'y a pas de différence entre ces deux notions : tout est construit à partir de points de base. Donnons un exemple de simulation mettant en œuvre toutes ces notions de variable, constante, paramètre et lieu de points dès la classe de 3<sup>e</sup>. Il s'agit de simuler la représentation graphique de la droite  $y = ax + b$  dans un repère orthonormé. On ne se pose pas le problème de la construction de cette simulation, mais de son utilisation en classe.

Soit donc une figure comportant un repère orthonormé, avec trois points de référence O, I, J, deux segments horizontaux, de longueur symbolisant les coefficients a et b – ces segments auront leur origine sur une même verticale pour mieux distinguer les signes de a et b. Sur l'axe des abscisses, horizontal,

on dispose d'un point sur objet M d'abscisse x et on a construit le point P(x,  $ax + b$ ). La figure comprend aussi le tracé de la droite  $y = ax + b$ .

Quand on déplace le point M sur l'axe des abscisses, le point P se déplace sur la droite. La droite est ainsi le lieu des points  $P(x, ax + b)$  quand  $M(x)$  se déplace sur l'axe auquel il appartient. x est ici une variable, les nombres a et b sont des constantes.

Quand on modifie la valeur de a, la droite tourne autour d'un point (on peut s'interroger sur ce point). La variable devient le nombre a, x est une constante, et le phénomène observé devient la variation de la droite en fonction de a. Même chose pour le paramètre b. On peut à chaque moment faire aussi se déplacer M et observer que le lieu de P quand M varie est bien la droite tracée. Ce type de manipulation met bien en évidence que, dans une écriture algébrique, *la notion de variable est seulement une question de convention collective*. On a justement choisi, dans les premières utilisations, de lui donner en général le même nom x pour ne pas avoir à le préciser à chaque fois ... à condition de l'avoir bien compris une fois.

Si cela ne doit pas trop perturber les acquis fraîchement établis, on peut aussi déplacer le point I et demander d'expliquer ce qu'il se passe. On verra au chapitre suivant que la modification de l'unité peut servir de loupe dans certains contextes.

La notion de paramètre, telle qu'on l'entend d'ordinaire, peut être aussi simulée avec Cabri-géomètre. Un exemple simple est celui de la colinéarité avec introduction d'un paramètre. Voici un exemple de fiche élève sur ce sujet. Cette fiche s'inscrit dans un contexte où l'on demande aux élèves d'utiliser des macros soit déjà construites soit donnée à l'utilisation.

#### **Calcul vectoriel avec un paramètre**

1.a. À partir d'une droite de base horizontale, construire un curseur, comme en M2.7: se donner deux points sur objets O et I qui définissent le repère  $(OI = 1)$ , et un autre point sur objet k qui définit le coefficient.

1.b. À partir d'un segment [AB] construire le point M tel que  $\overrightarrow{AM} = \overrightarrow{AB} + \overrightarrow{kAC}$ . Pour cela, on utilisera les deux macros *Multiplié par k* et *Translaté point*. Construire de même le point N tel que  $\overrightarrow{AN} = \overrightarrow{AC} + \overrightarrow{kAB}$ .

1.c. Tracer le segment [MN]. Que remarque-t-on pour le vecteur MN ?

1.d. Conjecturer les lieux de M et N quand k décrit tout l'ensemble des nombres réels. Vérifier votre conjecture sur la figure en construisant les lieux supposés vrais, et en constatant si l'outil Lieu de points recouvre ou non ces deux objets construits.

1.e. Pour quelles valeurs du coefficient k :

1.e.1. BCMN est-il un parallélogramme ?

1.e. 2.  $M = N$  ?

1.e.3.  $\overrightarrow{MN} = \overrightarrow{BC}$ ? Préciser la position des 4 points dans ce cas. 1.e.4.  $\overrightarrow{MN} = 2\overrightarrow{BC}$ ?

1.f. De ces 4 situations, éventuellement en en testant d'autres, conjecturer une relation entre les vecteurs  $\overline{M} \overline{N}$  et $\overline{B} \overline{C}$ .

1.g. Démontrer cette relation par du calcul vectoriel, en déduire une preuve de la conjecture de 1.c.

1.h. De même, trouver une relation entre  $\overrightarrow{BM}$  et $\overrightarrow{AC}$ , puis entre CN etAB. En déduire une preuve des conjectures formulées en 1.d.

1.i. On note P le milieu de [MN], et on s'intéresse au lieu de P quand k varie.

1.i.1. Pour quelles valeurs de k observe-t-on P en A ? P confondu avec M et N ? P milieu du segment [BC] ?

1.i.2. Observer le lieu de P. Que représente-t-il pour le triangle ABC ?

1.i.3. Montrer la relation  $\overrightarrow{AP} = \frac{1+k}{2} (\overrightarrow{AB} + \overrightarrow{AC})$ . En déduire la

preuve des observations de 1.i.1 d'une part, puis du lieu observé en 1.i.2 d'autre part.

Outre les remarques et conjectures de 1.b et 1.c, Cabri permet de répondre avec aisance aux questions 1.e. Certes des élèves vifs n'ont pas besoin de cet apport, même si souvent ils calculent plus qu'ils voient<sup>9</sup>, mais les autres, en manipulant, peuvent plus facilement intégrer les règles du jeu de la notion de variables, et de commenter « là on voit ce qu'on nous demande ». En ce sens, si on établit clairement le lien entre l'analyse et la géométrie, une activité purement vectorielle comme celle-ci peut aider à des compréhensions bien plus générales.

De nombreuses simulations mathématiques, aussi basées sur un paramètre, sont possibles. Par exemple, à partir d'un curseur k, la construction de la ligne de niveau MA/MB = k, avec la vision du cas particulier  $k = 1$  comme cas limite de cercles, ou encore, associé à des tracés de lieux, les lignes de niveau définissant les coniques, en faisant varier l'excentricité.

<sup>9</sup> Parce qu'on leur demande souvent de calculer plutôt que de voir.

# **4.4. Simulation de phénomènes physiques**

Certaines applications directes des concepts mathématiques mis en place au lycée sont intéressantes à développer en physique. On peut citer la statique ou la mécanique, sur les thèmes des vecteurs ou encore des angles inscrits. L'optique géométrique, bien sûr, avec la réfraction, mais aussi les systèmes de lentilles, les prismes, les miroirs sphériques sont des simulations naturelles que l'on peut réaliser avec Cabri-géomètre, ou proposer à la réalisation à des collègues de physique. Des enseignants de physique ont aussi développé des figures Cabri sur l'électricité, comme la visualisation d'un champ électrique uniforme dans un condensateur. L'intérêt de cette approche, au moins pour la statique et l'optique géométrique, est la possibilité de manipulation directe de *tous les facteurs* comme les indices de réfraction des différentes longueurs d'onde pour le prisme, ou les masses volumiques du liquide et du solide dans la poussée d'Archimède. Ces figures de Cabri sont parfois utilisées<sup>10</sup> comme simulation de TP pour des mesures expérimentales. Toutes ces simulations demandent du temps de préparation. Il serait intéressant que des échanges réguliers puissent se faire entre les personnes intéressées par ce genre d'utilisation. Pour échanger des idées, des commentaires sur nos pratiques pédagogiques, mais aussi des fichiers prêts à l'emploi, des propositions concrètes seront faites en fin d'article.

# **5. Utilisation en analyse**

L'outil de lieu de points permet des utilisations en analyse qui méritent largement d'être détaillées. Un point essentiel de la réalisation d'une courbe par Cabri est, justement, son approche *constructive* : en construisant quelques fonctions de référence, des élèves en difficulté perçoivent mieux les concepts employés, probablement pour deux raisons : d'abord parce que pour construire soi-même, il faut comprendre, et que construire est motivant, ensuite parce que construire prend du temps, et donc, en salle informatique, l'enseignant donne peut-être plus naturellement le temps pour réaliser l'activité. Il s'en suit plus de temps pour mieux intégrer ce que l'on demande et ce que l'on fait. C'est une idée qui se dégage de fait dans ce genre de pratique : on prend effectivement du temps, mais – si l'on reste dans des situations simples et non techniques – c'est du temps mis à profit pour une compréhension plus fine.

<sup>&</sup>lt;sup>10</sup> Au lycée Marie Curie de Echirolles, de manière assez systématique, par Mme Mathilde Aragon.

# **5.1. Macros de base en algèbre**

La première chose que l'on peut proposer dans ce type d'activité, c'est une utilisation de Thalès – ou de l'homothétie – pour mettre en place quelques principes de base, en particulier réaliser des macros produit et quotient.

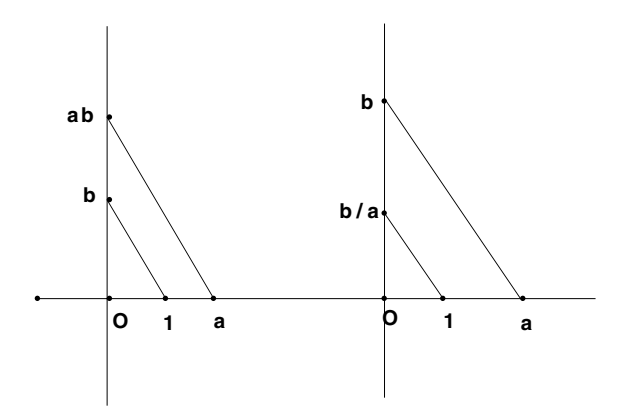

Sur les figures précédentes, la donnée d'une droite de base, de l'origine du repère et de l'unité, puis celle de a et de b permet de construire ab et b/a en ordonnée.

On remarquera que, conformément au programme de seconde, le repère est orthonormé, mais que cela n'intervient absolument pas ici : on fait de la géométrie affine. Si de telles macros sont proposées à la réalisation par des élèves, on fera observer qu'elles respectent bien les règles des signes – car ce sont des constructions homothétiques. Il est classique que dans un atelier, plusieurs groupes proposent des constructions qui ne les respectent pas.

Dans le cadre d'une utilisation assez systématique de Cabri en algèbre, il est intéressant de construire, autour de celles-ci, un certain nombre de macros selon que l'on veut le résultat en abscisse, en ordonnée, que les données sont sur les deux axes, ou seulement sur l'axe des abscisses. On verra plus loin des applications de ces macros.

# **5.2. Utilisation à des tracés de courbes classiques**

On peut aussi ne pas construire les macros précédentes et cibler son activité sur la construction de fonctions de référence. On est alors conduit à ne s'intéresser qu'aux constructions de  $x^2$  et  $1/x$  dans un premier temps.

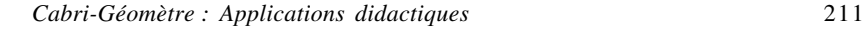

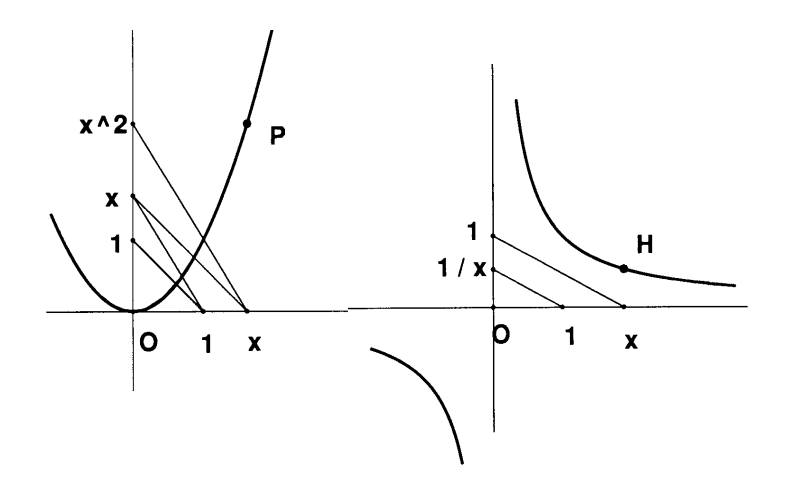

On remarquera la façon de ramener x en ordonnée dans le premier schéma, en prenant une parallèle à la droite d'équation  $y = -x + 1$ . On reviendra sur ce point car il est particulièrement important pour montrer, de façon *visuelle et constructive*, la différence entre un procédé affine – on dira algébrique, basé sur l'homothétie – et euclidien – basé sur la distance.

Le tracé de P et de H permet aussi d'introduire, là encore de manière *visuelle et constructive* les notions de parité et d'imparité. Pour cela, on transforme ces constructions en macros, on trace le symétrique -x, et on applique les macros à -x, pour construire les points P' et Q'. On voit alors clairement la situation : ainsi, en demandant le lieu de point de P, on voit que P' parcourt le même lieu en sens inverse. Les conjectures peuvent, si on le souhaite, faire l'objet de plusieurs confirmations numériques.

Un autre intérêt de ces constructions avec Cabri est que l'effet zoom est naturellement disponible lui aussi en manipulation directe : il suffit de déplacer le point d'abscisse 1 pour observer par exemple le comportement en 0 de la fonction  $x \rightarrow x^2$ . D'autre part, parce que l'approche est dynamique et qu'elle a été constructive, les élèves perçoivent parfois mieux sur une telle figure que sur un tracé à la calculatrice, ce que signifie 1/x tend vers 0 quand x tend vers l'infini.

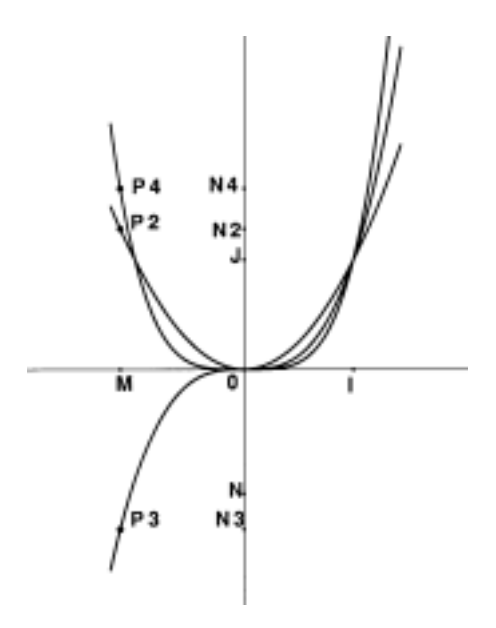

L'approche constructive de la racine carrée peut être l'occasion d'une activité sur les relations dans le triangle rectangle. La méthode est classique, on ne la détaillera pas plus que cela :

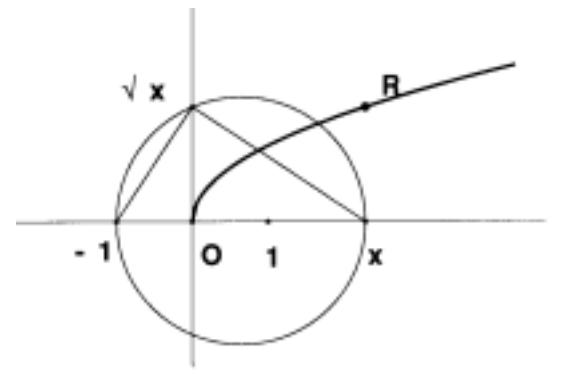

Comme pour la fonction carrée, le fait de pouvoir déplacer le point d'abscisse -1 permet de faire un effet loupe sur le comportement en 0 s'il s'agit de l'unité, ou encore de tracer la fonction √ax si a est la distance du point à l'origine.

Revenons un instant sur le procédé utilisé pour la construction de la fonction carré. Quand des élèves ont à reporter l'abscisse x d'un point en ordonnée, par exemple pour tracer  $y = x$  tout simplement, il est naturel qu'ils prennent un *cercle* de centre l'origine et passant par x. C'est intéressant de proposer ce tracé de y = x en classe entière car alors on fait une activité sur la *valeur absolue*, puisque c'est ce que l'on trace par ce procédé, de manière la plus naturelle pour les élèves. Soit on fait une découverte de la fonction valeur absolue, soit on insiste sur la différence entre des constructions à caractère homothétique, qui respectent les mesures algébriques, et celles qui sont basées sur la notion de distance. Selon la classe, on peut enchaîner sur des valeurs absolues de fonctions : après avoir tracé la parabole d'équation  $y = x^2$ , on peut facilement tracer celle d'équation  $y = x^2 - 1$ , et par un report de longueur tracer la courbe d'équation  $y = |x^2 - 1|$ .

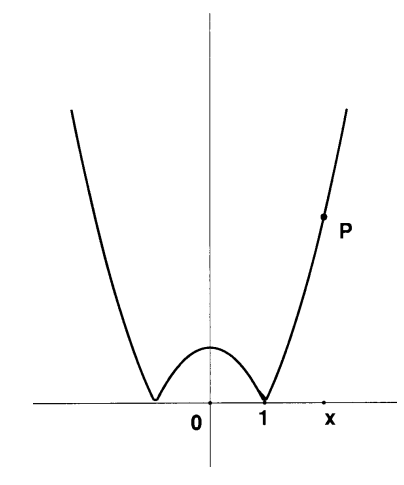

Si on est en classe de première, on peut aussi poursuivre ce type d'activité, par des translations sur l'axe des abscisses, et proposer facilement des fonctions affines par morceaux comme  $f(x) = |x - 1| - |x + 2|$ .

Pour conclure cette section, on remarquera que l'aspect constructif des courbes représentatives de fonctions simples, nécessaire dans le cadre d'une réalisation sous Cabri-géomètre, permet un réinvestissement de l'homothétie – ou des propriétés de Thalès – dans un domaine différent de la géométrie, tout en favorisant une meilleure compréhension du principe de représentation graphique. L'aspect dynamique des figures obtenues invite à une vision géométrique des notions de parité et d'imparité, ainsi que de limite, et éventuel-

lement d'asymptote. Le piège de l'utilisation spontanée des outils disponibles – dont le cercle – permet de dégager des processus fondamentalement différents dans les activités géométriques, en particulier de faire la différence entre ceux, disons, purement géométriques – on entend par là affine, on pourra dire homothétiques – avec ceux qui sont métriques – utilisant la distance, le cercle.

#### **5.3. Simulation en analyse**

De nombreuses activités de simulation sont possibles, certaines peuvent être très techniques et calculatoires, nous n'en parlerons pas ici, chacun peut imaginer toutes sortes d'exemples, à commencer par l'introduction d'un paramètre sur une famille de droites jusqu'à des situations plus complexes, comme, par exemple, à partir d'un repère orthonormé et de trois points  $M_1$ ,  $M_2$ ,  $M_3$ quelconques non alignés, construire la courbe d'équation  $y = ax^2 + bx + c$ qui passe par ces trois points. C'est une application géométrique constructive de la résolution d'un système 3x3 dans le cas général<sup>11</sup>.

Mais d'autres types de simulations, plus physiques, sont possibles. En voici un exemple, inspiré d'un exercice de 1<sup>re</sup>S de la collection Transmaths :

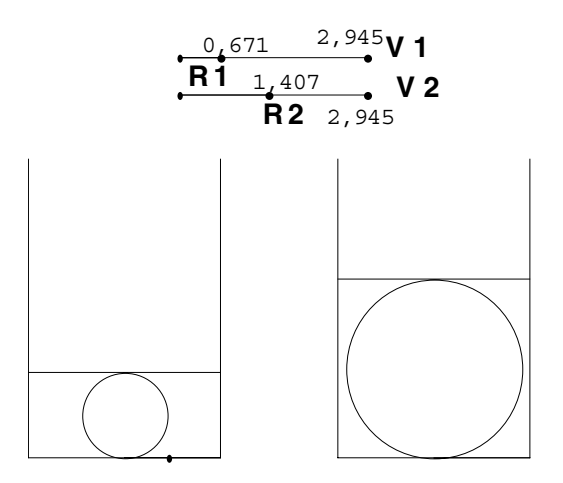

Dans un récipient cylindrique, on place une quantité d'eau  $h_0$ . Puis on place une boule de telle façon que l'eau affleure cette boule : la surface de l'eau

<sup>&</sup>lt;sup>11</sup> Pour l'anecdote, cette figure a été effectivement réalisée, sur trois semaines environ, par un élève de 1<sup>re</sup>S, en club Cabri, à partir de la résolution générale du système donnée par *Mathematica*, et d'une fiche méthode.

est tangente à la boule. Existe-t-il une autre boule qui, après avoir enlevé celle-ci, serait encore tangente à la surface de l'eau ?

La figure précédente est une simulation du résultat, très facile à réaliser puisqu'il suffit de calculer la hauteur d'eau dans le cylindre en fonction du rayon de la boule. On peut aussi y associer une visualisation graphique du problème analytique : soit x le rayon de la boule, alors si h(x) correspond à la hauteur d'eau, la courbe représentative de la fonction  $h(x) - 2x$  coupe-t-elle deux fois l'axe des abscisses ?

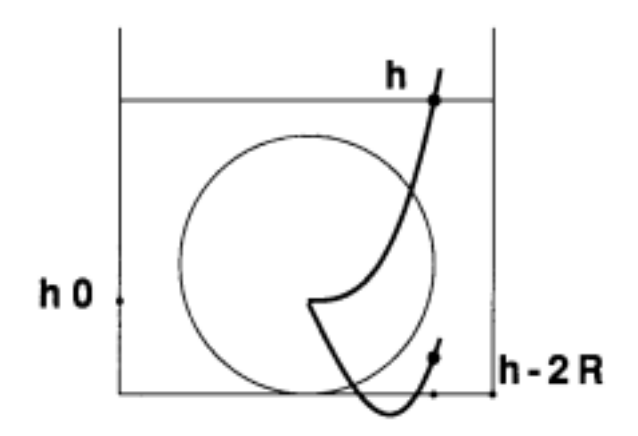

On voit ici que, sans aucune recherche particulière, on a à la fois la représentation graphique du phénomène physique et de l'approche analytique.

D'une manière générale, la construction de simulation avec l'outil lieu de points permet une *pré-mathématisation* efficace – pratiquement réalisable par des élèves – des phénomènes, c'est-à-dire une transformation graphique qui permet un commentaire précis, sans qu'il y ait pour autant une mathématisation complète et précise de la situation.

# **5.4. Visualisation constructive des problèmes d'extrema**

De très nombreux exemples sont possibles. Ainsi, en utilisant les macros de la première section de ce chapitre, il est facile de visualiser la variation du périmètre d'un triangle isocèle ayant une aire donnée – là encore, simplement en utilisant quelques macros, et de voir qu'il y a un périmètre minimum :

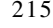

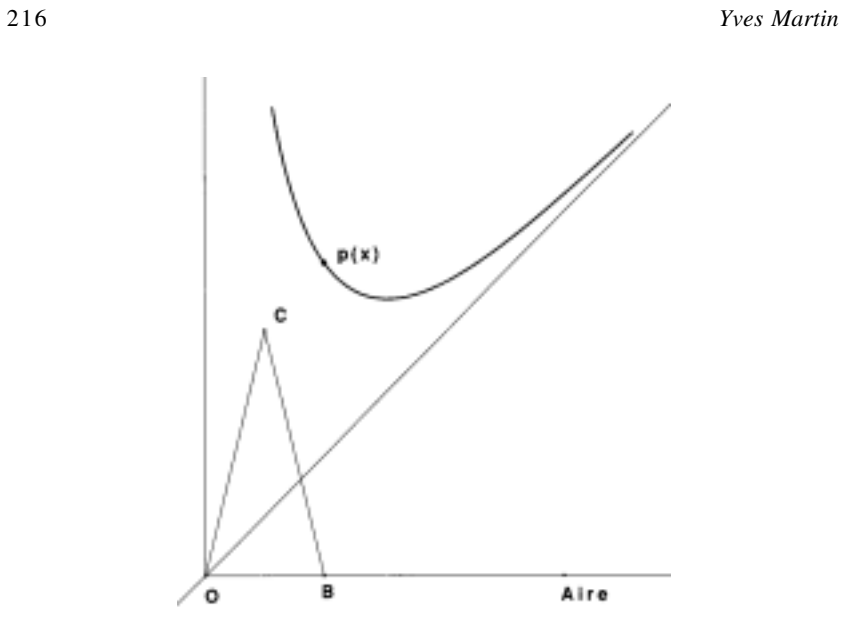

Des problèmes classiques de second degré et donc de recherche de sommet d'une parabole sont aussi faciles à simuler. Voici par exemple un exercice de seconde de la collection Terracher :

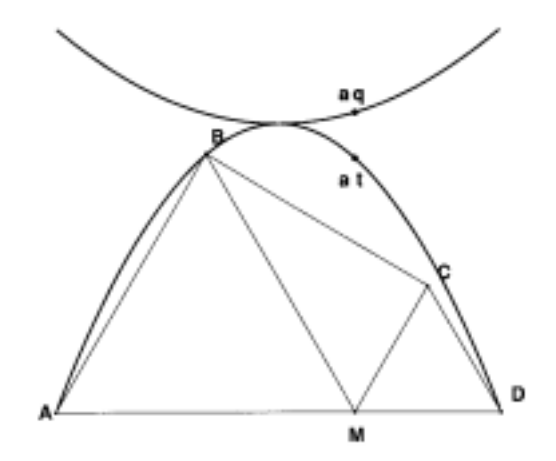

Étant donné un segment [AB] et un point M sur ce segment, on construit les deux triangles équilatéraux de côtés AM et MB, et on s'intéresse aux variations des aires du triangle et du quadrilatère : ici encore, rien qu'avec des

macros de produit, de somme et de report de longueur, on visualise la solution avant toute mathématisation.

# **6. Utilisation dans l'espace**

Même s'il s'agit d'un logiciel de géométrie plane, Cabri permet un travail très significatif dans l'espace. On évitera peut-être des domaines dans lesquels il ne serait qu'un logiciel de dessin – des intersections de plans par exemple – même s'il permet aussi dans ce cas certaines innovations pédagogiques pour se tourner vers des activités organisées autour des volumes, domaine où Cabri permet de donner toute sa puissance de simulation. Voici quelques exemples de simulations assez immédiates dans leurs mises en œuvre.

### **6.1. Perspective cavalière**

Sur la base d'un cube, construit à partir de trois points, le troisième donnant à la fois l'angle de fuite et le coefficient de la perspective, on peut proposer différentes expériences visuelles en liant ce troisième point soit à un cercle – coefficient constant angle variable – soit à un segment – angle constant coefficient variable – pour permettre aux élèves de visualiser les différentes possibilités de présentation en perspective cavalière. À partir d'une telle figure, différentes propriétés de conservation, ou de non-conservation se prêtent à l'exploration. On peut aussi proposer à la construction, une macro qui, à partir de deux points, réalise un cube dans une perspective donnée.

# **6.2. Approche expérimentale de la perspective fuyante**

Dans le cadre de ce que l'on a appelé plus haut, une démarche expérimentale avec Cabri, une activité intéressante, plus destinée aux lycées, consiste, à partir de la présentation de la perspective fuyante et de cette seule donnée de construction qu'elle conserve l'alignement, à arriver à structurer une démarche – guidée sur plusieurs étapes – qui permette d'aboutir à une figure proche de celle de la page suivante. Il s'agit de la représentation en perspective cavalière (rapport 1/2) d'un tracé en perspective fuyante. Le but est de montrer, de manière expérimentale, que les points de distance sont à même distance du point de fuite que celui-ci de l'œil de l'observateur. Comme le rapport est de 1/2, c'est clair sur la figure.

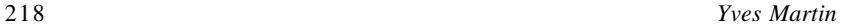

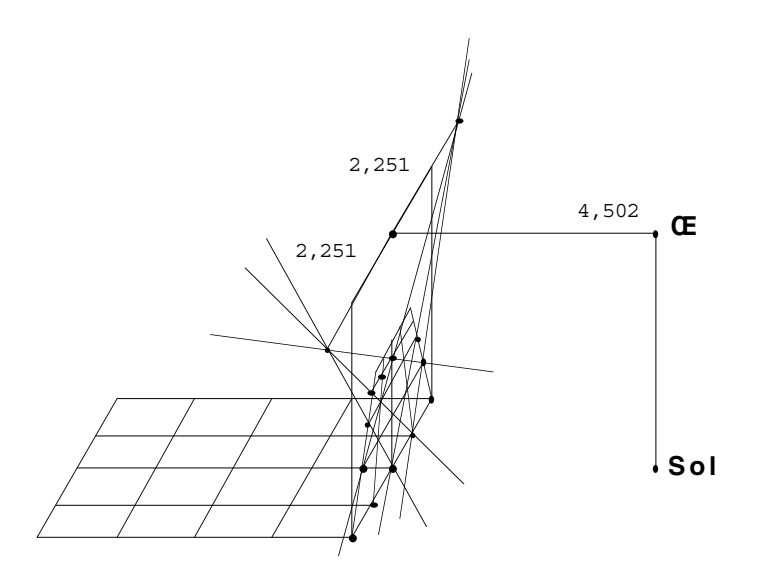

# **6.3. Sections du cube et du tétraèdre**

Dans l'optique d'une construction effective par les élèves de sections de volume par un plan, l'expérience montre qu'il est largement préférable de commencer par des sections du cube plutôt que du tétraèdre. Le cube est d'abord un objet familier, et surtout il a ses faces opposées parallèles, ce qui permet certains raisonnements intuitifs corrects, et donc valorisants. Pour l'enseignant, ces approches intuitives et parfois approximatives peuvent aussi être l'occasion de dégager des démarches générales et rigoureuses que les élèves pourront appliquer dans des cas – comme le tétraèdre – où l'intuition ne sera en général plus suffisante.

En seconde, sur les cubes, on traitera de sections définies par des points placés sur les arêtes. En choisissant correctement trois arêtes, on peut avoir par exemple une section toujours pentagonale, ou toujours hexagonale, ou encore pentagonale ou hexagonale. Une section par trois points sur les faces visibles, si elle est intéressante à montrer comme simulation, est probablement trop longue à réaliser par des élèves de seconde, même dans un cadre parascolaire de type club : en effet, avec Cabri, il ne s'agit pas de résoudre le problème sur *un dessin*, c'est-à-dire un cas particulier, mais de traiter totalement de *la figure*, et pour celle-ci, il y a seize dessins différents Cela peut être néanmoins un bon thème de recherche en 1reS.

Les sections de tétraèdre sont intéressantes à mettre en œuvre car elles nécessitent – ou justifient l'apprentissage d' – une bonne pratique des intersections de plans. On peut adapter les exercices classiques que l'on trouve dans les manuels scolaires, en pensant que tout point ou toute droite est modifiable à l'écran.

# **6.4. Troncatures du cube**

Les troncatures du cube sont un thème particulièrement apprécié des élèves. Compte tenu du temps à y passer pour une réalisation complète par les élèves, ce peut être une activité de club-Cabri. La troncature par les sommets est facile à réaliser : on passe de manière dynamique du cube au cuboctaèdre, en passant par le cube tronqué qui est semi-régulier : c'est l'occasion de faire un peu de calcul dans l'espace pour trouver la bonne coupe réalisant cette troncature particulière.

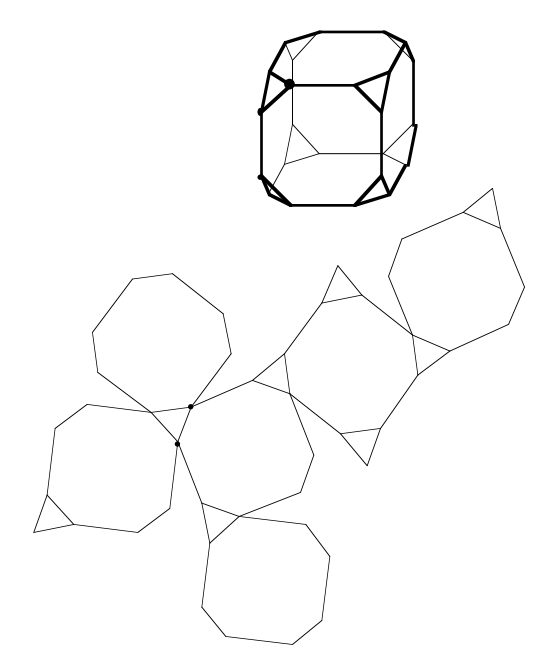

Ici la figure est présentée avec un patron qui se modifie en temps réel quand on déplace le point M, et qui reste correct dans le cas du cuboctaèdre. Une autre activité est la troncature par les arêtes : avec un peu de réflexion,

c'est seulement un prolongement de l'activité précédente (voir illustration sur la page suivante). Mais Cabri permet aussi des nouveaux types de troncatures, qui ne correspondent plus vraiment à des coupes mécaniques, mais qui permettent de retrouver facilement d'autres polyèdres semi-réguliers. On peut par exemple définir des *troncatures par les faces*, où l'on se donne un carré sur chaque face, modifiable en taille, carrés qui définissent une troncature en joignant les sommets entre eux.

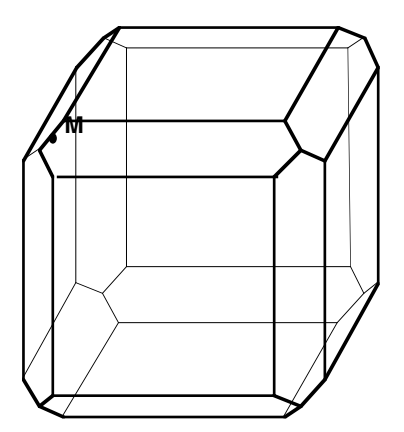

Ainsi, en partant d'un carré à côtés parallèles à ceux de la face (dessin de gauche), on retrouve le rhombicuboctaèdre, pour une valeur particulière de la troncature, en prenant un carré dont les côtés sont parallèles aux diagonales des faces, on retrouve l'icosaèdre tronqué tel qu'illustré sur le dessin de droite.

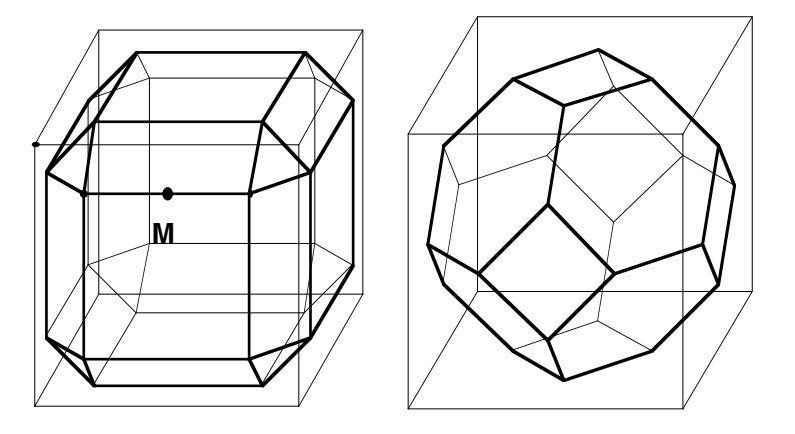

On peut même s'amuser à prendre un octogone régulier sur les faces du cube au lieu d'un carré, on retrouve ainsi le grand rhombicuboctaèdre, comme présenté à droite du dessin, pour une valeur de JM – si J est le centre de la face avant du cube – de  $\frac{3 + \sqrt{2}}{14}$  fois le côté du carré. Sur cette figure, il est intéressant de faire observer, puisque Cabri permet de mesurer les segments – à trois décimales dans la version Macintosh – que l'on *peut vérifier à l'écran* que l'on a bien un polyèdre semi-régulier.

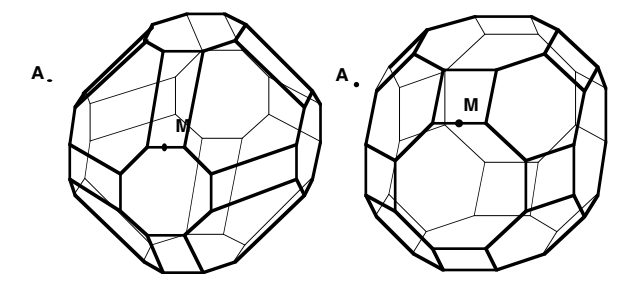

# **6.5. Rotation dans l'espace**

La rotation, d'un cube ou d'une des sections ou troncatures précédentes, dans l'espace, autour d'un axe, implique celle d'un trièdre. Cette construction est facile à réaliser – et à faire réaliser dès la classe de 1<sup>re</sup>S – par rabattement d'un cercle du plan frontal dans une rotation d'un quart de tour : on n'utilise que des résultats intuitifs sur l'homothétie dans l'espace par exemple. C'est une manipulation très intéressante à faire faire par les élèves, car d'après leurs constructions, ils voient que la vue en perspective, par exemple d'une sphère, « déborde » de la partie à laquelle on la confine toujours dans les manuels de géographie et souvent dans ceux de mathématiques aussi : le plan de l'équateur et un grand cercle ne se représentent pas en perspective cavalière comme une ellipse à l'intérieur du grand cercle du plan frontal (illustration page suivante)

Une fois cette rotation du trièdre effectuée, il est facile d'y ajouter un polyèdre qui tourne : il suffit de refaire le cube à partir non pas des axes fixes, mais de ceux en rotation. En faisant tourner une section du cube, on peut aussi retrouver de cette façon certaines mesures d'une section en vraie grandeur. Dans la figure suivante, on considère la section d'un cube, représenté de manière fixe, face avant dans le plan frontal, avec les points P, Q et R – modifiables – sur les trois faces visibles définissant cette section, et on représente le même cube tournant autour d'un axe vertical passant par son centre.

Alors pour certaines positions du cube, on a un côté de la section en vraie grandeur, ici le segment contenant le point P :

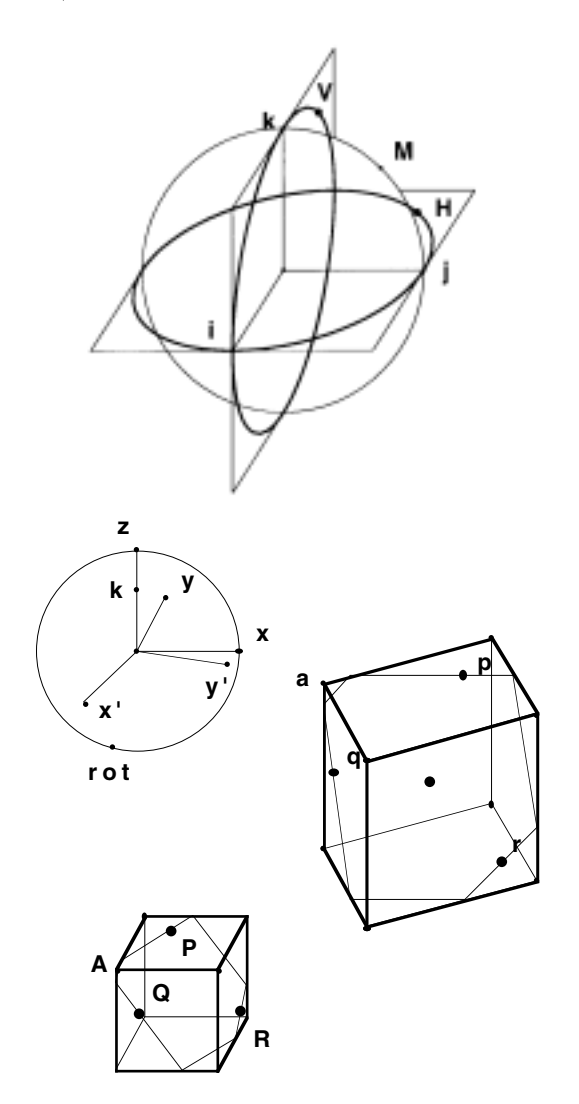

Reste que l'on aimerait aussi pouvoir traiter des parties cachées. Cela impliquerait de pouvoir faire *des constructions conditionnelles* du type si cette face est visible, on la dessine en gras – ou d'une certaine couleur – sinon, on

la laisse telle qu'elle est – ou on la dessine d'une autre couleur. Cabri-géomètre autorise-t-il ainsi de telles constructions géométriques conditionnelles ?

# **7. Ajouter de la logique sur les figures**

La réponse est oui, et cela autorise toute une nouvelle utilisation du logiciel, pour confectionner de véritables simulations réalistes, en particulier des simulations permettant des TP d'expérimentation. On appellera *macros logiques*, ces macros qui renverront un objet – en pratique un point suffit – pour rendre compte qu'une situation géométrique – en général à caractère topologique – est vérifiée : ainsi on construira quelques macros logiques de base comme l'appartenance à un segment [AB] d'un point appartenant, à priori, à la droite (AB), l'appartenance à l'intérieur d'un cercle, ou d'un triangle, etc. Voici quelques exemples simples, avec des situations où ces macros servent.

# **7.1. Exemple de l'intérieur d'un segment**

Soient A et B deux points, et un point M, à priori sur objet de (AB). On veut renvoyer sur M un point M' qui n'existe que si M est entre A et B, ce que l'on appellera la macro *intérieur segment*. M est à l'intérieur du segment [AB] *ssi* la perpendiculaire en M à *la droite* (AB) coupe *le segment* [AB]. Il suffit d'appeler M' ce point. Pour la transformation en macro, on se place dans la situation où M' existe, on donne comme objets initiaux les points A, B et M, et comme objets finaux, le point M'.

Cette macro est souvent pratique pour situer un point sur une droite. En voici un exemple dans l'espace : dans la troncature du cube par les sommets comme vu plus haut, la construction est différente selon que M est plus près de A (à gauche) que de B (à droite). Il y a un algorithme différent, et si on ne fait rien, pour empêcher M d'aller plus près de B, ou si on ne fait pas d'autre construction, on obtient des résultats assez catastrophiques comme ceci :

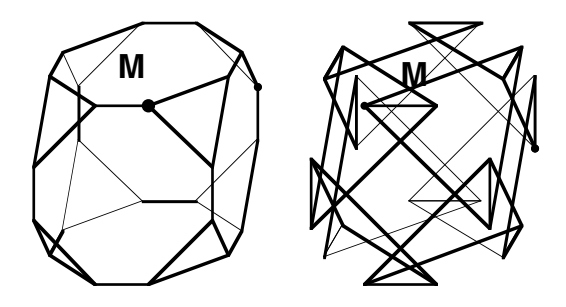

En seconde, on peut prendre M sur objet de [AI] où I est le milieu de [AB]. Mais en club Cabri, on peut aller plus loin, et proposer aux élèves deux constructions, selon que M est entre A et I, ou que M est entre B et I. Pour cela, il faut distinguer les deux cas : cela se fait à partir de la macro logique précédente : à partir d'un point M sur objet du segment [AB], on construit, sur M, un point M' s'il est entre A et I, et un point M" s'il est entre I et B.

Reste alors à lier les constructions à l'existence de ces deux points. On le réalise à partir d'une macro d'*existence conditionnelle* qui, étant donné un point M et un point A, renvoie sur M un point M' ssi A existe : pour cela, il suffit de prendre le milieu de A et M et de faire le symétrique de A par rapport à ce point. Cette macro *existence conditionnelle* est à la base de toutes les constructions logiques sur Cabri. À partir de cette macro, on construit les points de la troncature du cube conditionnellement liés à l'existence de M' ou de M", et quand on déplace le point M, de A à B, la figure passe du cube à l'octaèdre en passant par le cuboctaèdre.

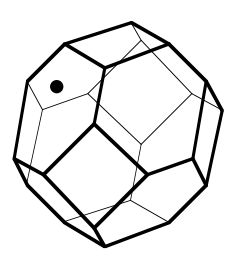

# **7.2. Intérieur d'un cercle, d'un triangle ou d'un parallélogramme**

Sur ce thème, de nombreuses choses sont possibles. Illustrons l'intérieur d'un cercle : soient un cercle C et un point de base M, que l'on placera à l'intérieur du cercle. Soit O le centre du cercle. Alors M est à l'intérieur de C *ssi* la perpendiculaire à (OM) en M coupe le cercle. Soit A l'une des deux intersections. Une *existence conditionnelle* de M relative A donne bien un point M' sur M *ssi* ce point est à l'intérieur du cercle.

*Exemple d'application* : Soient [AB] un segment, et I un point de base. Construire un point C tel que I soit le centre du cercle circonscrit à ABC. Quand on commence la construction, on s'aperçoit que le triangle construit ABC n'est pas toujours la solution, le cercle de centre I qui devrait être inscrit est parfois exinscrit. La raison est qu'il faut une condition sur I pour qu'il y ait effectivement une solution. Cette condition se réalise facilement à partir de la macro logique *intérieur cercle*.

Il est intéressant de chercher une macro logique intérieur triangle et intérieur parallélogramme, ces macros permettant d'avoir des figures de section de tétraèdre ou de cube beaucoup plus réalistes : quand le point de base sort de la face à laquelle on l'a attaché par une macro logique, toute la figure disparaît. Ces deux macros sont réalisables en très peu d'objets intermédiaires.

## **7.3. Interrupteurs**

Une autre utilisation possible des macros logiques et de permettre la construction de *choix* à l'aide d'interrupteurs. Un premier interrupteur naïf peut être réalisé à partir de la macro intérieur cercle : quand on est à l'intérieur d'un cercle on est dans un mode, à l'extérieur, dans un autre mode. Pour cela, il faut réaliser une macro *extérieur cercle* qui est évidente à construire.

Voici un exemple d'utilisation *réalisée spontanément* par des élèves en club Cabri : il s'agissait d'expliquer comment, dans l'espace, on construit les points d'appuis d'une échelle de longueur donnée. La figure est proposée à gauche, l'échelle étant déplaçable par le point A. Elle contient un point Exp, pour explication. C'est un point logique qui, si on le déplace un peu amène l'apparition d'un post-it qui permet de voir l'échelle vue de profil pour illustrer qu'il y a toujours un angle droit, ce qui explique la construction. Bien sûr, l'échelle dans le post-it se déplace en temps réel quand on modifie le point A.

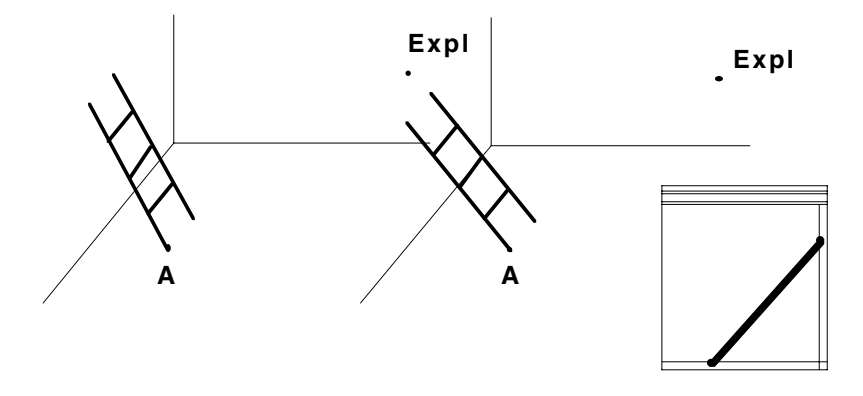

On peut aussi construire des interrupteurs plus classiques, toujours à l'aide de macros logiques, mais cette fois utilisant la position d'un point par rapport à une droite (au-dessus ou en dessous de la droite), ce qui se réalise avec un ou deux points supplémentaires selon le degré de liberté que l'on souhaite donner à l'interrupteur. En pratique, l'interrupteur construit deux – comme avec le

cercle – ou plusieurs points logiques auxquels on attache des constructions différentes. Voici un premier exemple traitant de l'ombre d'une fenêtre sur le sol, selon que l'éclairage est diurne ou nocturne.

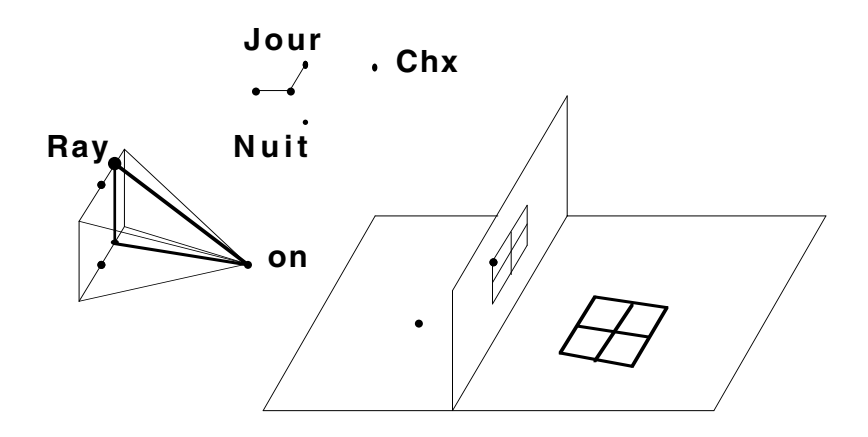

Sur le premier schéma, de jour, apparaît l'inclinaison de l'éclairage solaire, qui passe par le point *on*, modifiable dans deux directions : un premier point donne un angle d'inclinaison avec le sol, et le point *Ray* donne une incidence au rayon lumineux. De nuit, la construction du rayon lumineux disparaît pour laisser place à un réverbère :

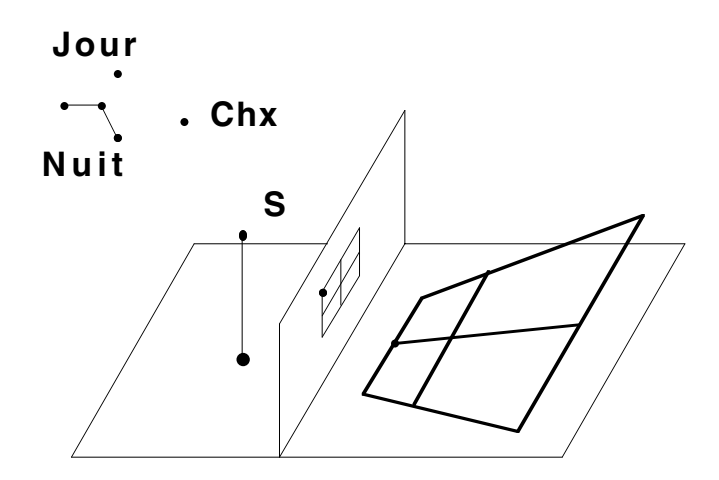

On peut aussi utiliser ces interrupteurs à des constructions d'exercices, l'élève devant alors trouver la solution. Dans ce cas, et c'est une utilisation importante de cette macro, on utilise *intérieur cercle* comme macro de *précision* dans la réponse : étant donné la bonne réponse et une marge d'incertitude définie par un cercle de tolérance autour de ce point, on déclare que l'élève a trouvé la bonne réponse quand le point qu'il déplace est dans le cercle de tolérance, et le bon dessin se construit, à partir d'une macro *existence conditionnelle*.

En voici un exemple d'utilisation : à gauche, on voit les exercices à effectuer : des sommes et différences de vecteurs, à droite un autre interrupteur permet de définir un degré de difficulté selon que l'on décide de ne rien dessiner, de dessiner les vecteurs u et v à partir de O, ou de dessiner les vecteurs effectivement considérés pour construire simplement une somme. L'élève déplace le point M et doit trouver la position de la somme ou de la différence. Quand il la trouve, à la tolérance près, la solution est alors dessinée d'une autre couleur.

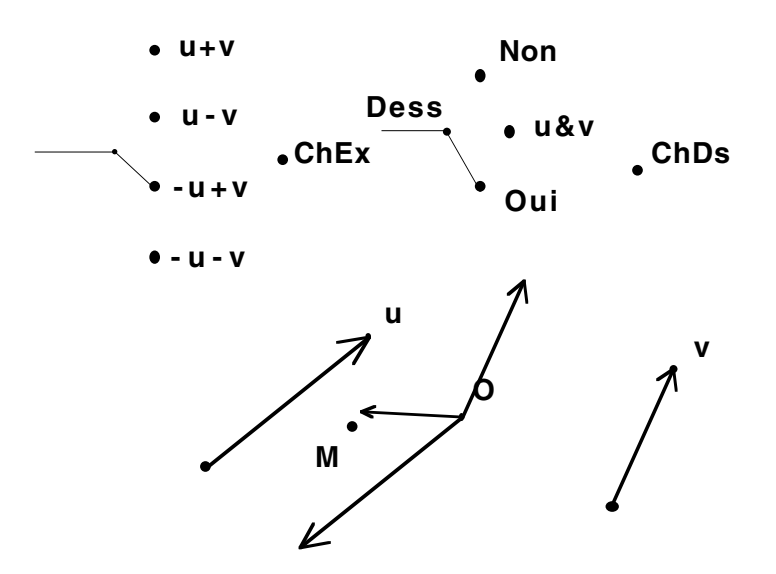

Enfin, dans l'espace, un interrupteur permet aussi des choix de préférence. Sur l'illustration suivante, on traite du tracé d'une droite coupant un plan, en un point O.

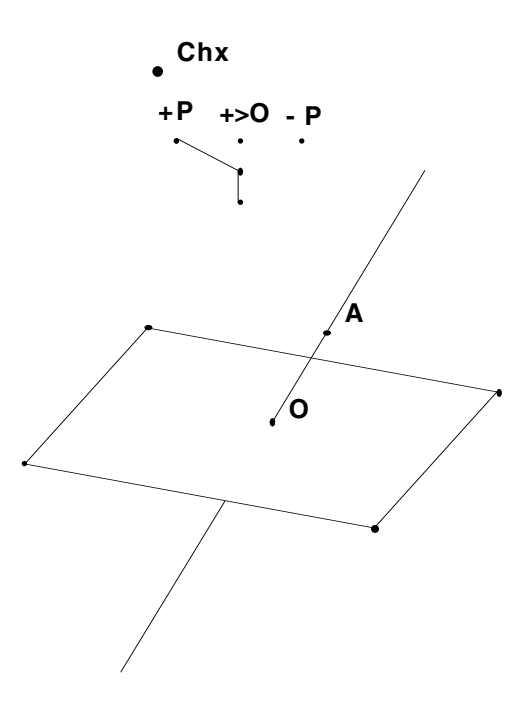

La représentation plane de l'espace induit obligatoirement une perte d'information : un point de base à l'écran peut être au-dessus ou en dessous du plan. Selon l'un des trois choix de l'interrupteur, le point A pourra être toujours au-dessus du plan (choix +P sur la figure), toujours en dessous (choix -P), ou selon la position par rapport à la parallèle aux droites du parallélogramme passant par O. Ce choix permet de corriger la perte d'information de la représentation plane de l'espace, ou plus exactement de réaliser des figures qui tiennent compte de tous les cas possibles.

# **7.4. Autres exemples**

Voici deux autres exemples d'illustration qui demandent un investissement plus grand, en temps.

L'ombre d'une commode éclairée par un abat-jour – exercice classique de 1reS du Terracher – est une construction facile à réaliser quand il s'agit d'un *dessin*, c'est-à-dire d'une figure figée sur le papier. Dans le cas d'une *figure*, il faut traiter tous les cas, et en particulier l'influence de l'ouverture des tiroirs sur la *visibilité* des différentes ombres, comme illustré ci-dessous.

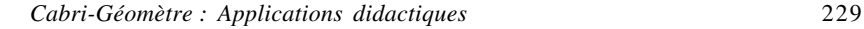

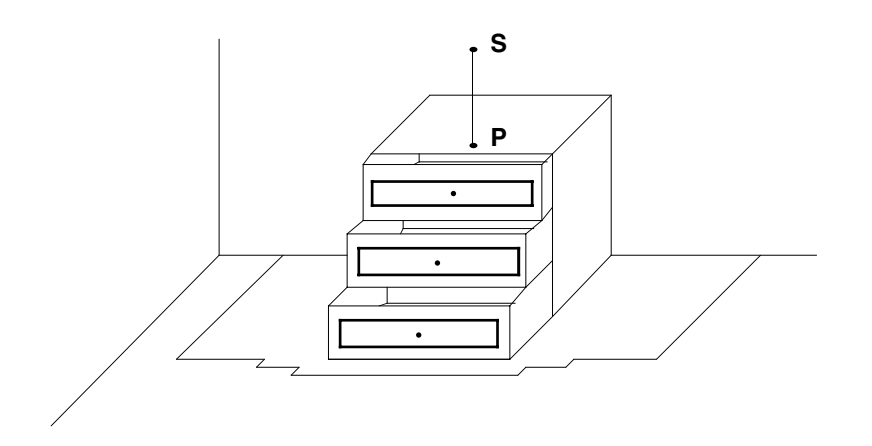

Sans oublier la gestion des diverses parties cachées, ici l'influence du premier tiroir sur la partie de l'ombre à gauche :

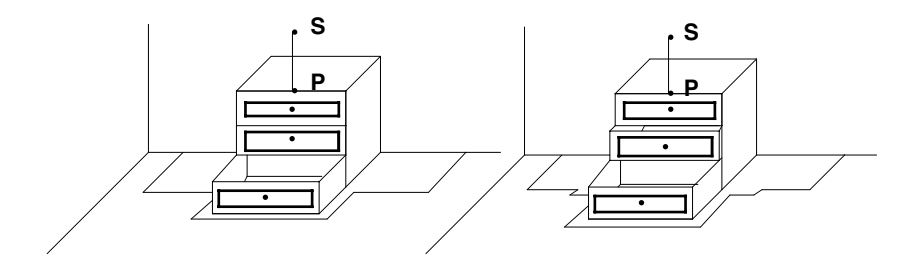

Puisque l'on a déjà parlé de l'échelle, continuons par l'ombre de celle-ci éclairée par un réverbère. Là encore, il y a une grande différence entre la réalisation d'un dessin que l'on peut demander à un élève de 1<sup>re</sup>S, et la construction de la figure tout entière : il y a différents cas à traiter selon que l'ombre apparaisse seulement sur le sol et le mur d'appui – la situation classique de 1reS – ou qu'elle apparaisse aussi sur le mur du fond, et selon surtout que la source lumineuse est sous le plan de l'échelle ou non. Ces constructions nécessitent une utilisation intensive des macros logiques.

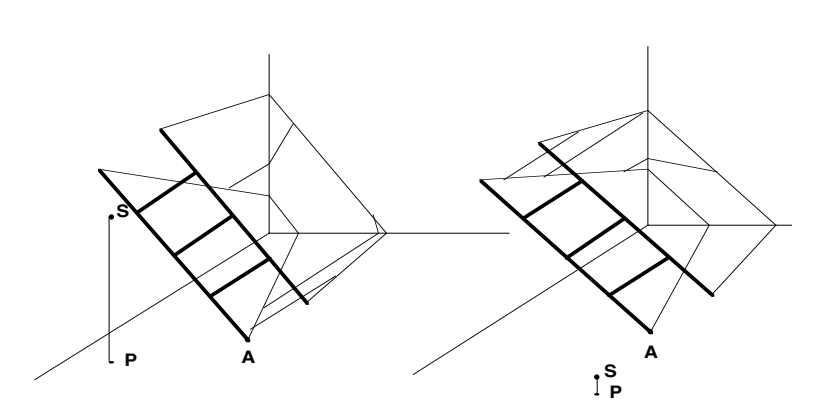

## **7.5. Pourquoi de telles macros sont-elles réalisables ?**

Après un certain émerveillement de ces utilisations des macros logiques, vient parfois la question de savoir pourquoi ces macros fonctionnent. La raison est plus claire dans l'environnement Macintosh que sous PC où la version est moins complète : en effet, sous Mac, on peut directement redéfinir un objet comme étant... tout ce qu'il peut être, alors que dans les versions PC, on peut seulement lier ou délier un point à un objet. Il est clair alors que tout point pouvant être redéfini, il n'est pas possible de balayer un arbre, à un instant donné, pour le simplifier : ainsi, dans la macro *existence conditionnelle*, il n'est pas du tout dans la logique de Cabri de dire que M et M' sont confondus : ce sont, pour l'arbre de parcours, deux points logiquement différents. Cette différence permet ainsi la construction de figures conditionnelles qui, en fait, correspondent aux discussions que l'on fait en général dans les démonstrations mathématiques : les macros logiques ne sont donc qu'une transcription des distinctions de cas disjoints que l'on pratique dans les argumentations géométriques pour traiter effectivement d'une figure et non pas d'un dessin.

# **8. Pratique de l'enseignant**

Il est clair que des figures comme les deux dernières illustrées sont proposées à l'intention des enseignants, même si elles peuvent servir d'illustration en classe. Et il est intéressant de voir l'utilisation que l'enseignant peut faire de Cabri-géomètre, en dehors de l'approche pédagogique déjà largement illustrée, car l'aspect ludique dont on a parlé au début, joue aussi complètement sur nous pour peu que l'on aime la géométrie.

# **8.1. La construction de figures classiques**

Tout d'abord, une première utilisation est la réalisation de constructions classiques. Combien d'enseignants se sont amusés à prendre une règle et un compas pour construire un polygone régulier à 17 côtés ? Avant Cabri, cela n'avait tout simplement pas de sens, le dessin obtenu n'aurait jamais été correct. Avec Cabri, la construction est correcte, et, comme sur la version Macintosh on peut mesurer les angles et longueurs à 18 décimales, on peut voir que les longueurs sont égales à 10-17 et les angles à 10-15 prés, ce qui est assez extraordinaire. En prenant le cercle circonscrit d'une longueur 10, on obtient le cosinus de  $2\pi/17$  à  $10^{-19}$  prés... Un grand bravo ici – mais aussi avant – aux auteurs de Cabri.

Même chose pour le problème de Malfati, ou les huit cercles d'Apollonius : ce sont de grands classiques de la géométrie que pratiquement plus aucun enseignant n'essayait de réaliser. Avec Cabri, faire du dessin géométrique reprend du sens, d'autant que, grâce aux macros, elles deviennent beaucoup plus simples à réaliser.

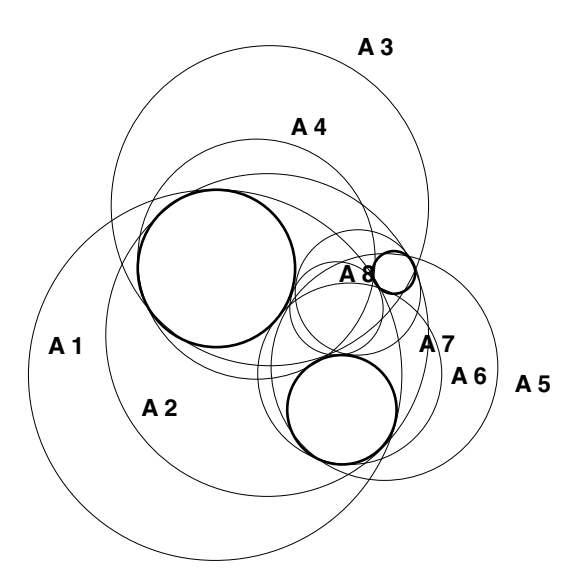

**8.2. La recherche de problèmes nouveaux**

Cabri-géomètre permet d'expérimenter sur de nouveaux problèmes de géométrie. Il a été utilisé en recherche sur des questions d'empilement de cercles par

exemple<sup>12</sup>, mais aussi à des questions de géométrie hyperbolique ou elliptique. Chacun peut expérimenter avec Cabri-géomètre sur ces géométries-là, ou plus classiquement sur la géométrie euclidienne : la géométrie peut connaître une approche expérimentale, et cette partie sera largement développée dans les utilisations des futures versions.

Un autre terrain d'expérimentation assez captivant pour l'enseignant est le traitement des macros logiques : qu'est-ce que l'on peut faire effectivement, jusqu'où peut-on aller dans l'approche constructive – règle et compas – des contraintes logique en géométrie ? On peut aller loin, même très loin. Par exemple, un test de logique sur le parallélisme de deux droites est réalisable en très peu d'objets – en 5 objets intermédiaires au plus – et ce qui est intéressant, c'est qu'il faut effectivement expérimenter pour se rendre compte que c'est très simple. Une macro *extérieur triangle* est elle aussi réalisable – en 21 objets au plus – alors que l'on pourrait croire qu'un tel test nécessite la construction de OU logiques irréalisables avec des macros logiques. Les OU justement, de régions ou de points, par une méthode qui généralise les macros logiques sont eux aussi constructibles à la règle et au compas, avec comme corollaire, la négation de l'existence d'un point : pour donner un exemple, soient deux segments [AB] et [CD], pouvant éventuellement être sécants, en un point nommé I, et deux autres segments [MN] et [PQ], eux aussi éventuellement sécants, en un point nommé J. Alors on peut construire, toujours à la règle et au compas, un *unique* point IouJ qui existe quand I existe ou quand J existe. Certes, on déborde des utilisations pédagogiques de Cabrigéomètre, mais c'est un sujet d'expérimentation complètement passionnant.

# **8.3. Le plaisir de la pratique géométrique**

Enfin, on l'a déjà vu, Cabri permet aussi de réaliser des simulations, c'est-àdire des figures au sens véritable du terme. Par exemple, quand on parle de la section d'un cube par un plan défini par trois points sur les faces visibles, on définit une figure qui nécessite, sur le papier, 16 dessins, puisqu'il y a 16 cas à étudier. Avec Cabri-géomètre, on réalise une seule figure – sans macros logiques – et on fait donc vraiment de la géométrie plus que du dessin.

En redonnant du sens à notre propre pratique géométrique, Cabri nous place dans un processus d'auto-formation : des situations que l'on n'aurait probablement jamais abordées dans un environnement papier-crayon peuvent devenir un thème d'investissement personnel, pour le plaisir d'aller plus loin dans sa propre connaissance de la géométrie. En cela, Cabri-géomètre est un

<sup>12</sup> Voir à ce sujet *Cabriole* n° 3 et n° 4.

outil précieux pour la formation des enseignants, et un module spécifique réservé à la formation en 2<sup>e</sup> année devrait être systématiquement proposé dans les IUFM. L'expérience montre qu'un module de 24 h est nécessaire pour faire le tour de toutes les possibilités comme présentées dans cet article. Il est intéressant de proposer chaque année à un stagiaire un mémoire professionnel sur l'utilisation de Cabri-géomètre.

# **9. Développement d'une culture Cabri. Utilisation en club**

L'utilisation régulière en classe de Cabri-géomètre amène clairement une vision plus précise de l'approche dynamique que l'on peut avoir d'une figure en général, mais aussi d'une transformation. Avec la pratique, une culture mathématique autour de Cabri naît facilement. En voici quelques exemples.

# **9.1. La culture Cabri chez les élèves**

Il y a d'abord l'exemple de l'enseignant inquiet parce que des élèves, ayant pratiqué Cabri les années précédentes, réagissent naturellement en classe avec parfois un cinglant « M'sieur, avec Cabri, ça serait plus visible ». On remarquera à ce propos, là encore, que c'est d'abord à une vision géométrique que les élèves font référence, Cabri n'étant qu'un outil pour mieux acquérir cette vision : ces élèves ont dépassé le premier stade ludique de l'utilisation du logiciel, et l'ont intégré comme outil mathématique.

Une culture Cabri s'acquiert facilement en faisant appel au logiciel ou à son fonctionnement sans sa présence. On l'a déjà dit, faire référence régulièrement à la *dynamique* de la figure plonge peu à peu les élèves dans un processus de vision géométrique de plus en plus présent, jusqu'à ce que la démarche devienne naturelle pour eux. Cette référence peut être faite en invitant les élèves à déplacer mentalement des points<sup>13</sup>, mais aussi, quand une situation est bloquée, à demander les points de base, puis, au lieu de parler des hypothèses, questionner sur les relations entre ces points de base et ceux qui sont construits.

Une autre référence au logiciel, qui marque en général beaucoup les esprits, peut se faire sur la base de son propre fonctionnement, au moment de rédiger collectivement des démonstrations. Il est courant, surtout dans les phases d'apprentissage, qu'une démonstration comprenne plusieurs étapes qui

<sup>&</sup>lt;sup>13</sup> Jean-Marie Bonnet invite par exemple ses élèves de  $5^\circ$  à fermer les yeux, la classe travaillant alors mentalement dans un silence total.

font intervenir exactement la même démarche, mais avec des objets mathématiques – en général des points – différents. Il est alors intéressant dans ce contexte de faire le lien entre une étape de démonstration qui commence par « De même on montrerait que », et une macro construction. Ce lien, en transformant une étape de la démonstration en *procédure démonstrative* générale, explicitera clairement la nécessité de préciser à nouveau le théorème utilisé – le nom de la macro – les nouvelles hypothèses – ses objets initiaux – et le résultat obtenu – ses objets finaux. Les mécanismes de la démonstration étant omis dans la rédaction comme les objets intermédiaires de la macro ne sont pas dessinés sur la figure.

# **9.2. La valeur de l'approche constructive**

Une autre référence à Cabri est son approche naturellement constructive. On en a déjà illustré l'importance, dans différents domaines. Une nouvelle attitude dans l'enseignement des mathématiques consistant à valoriser la démarche constructive est désormais disponible avec Cabri. Et cette attitude est pleinement valorisante pour des élèves en difficulté devant ce qu'ils considèrent comme trop d'abstraction.

Des expériences d'introduction de Cabri-géomètre en Bac Pro ont été menées à la Réunion, et les professeurs encadrant les stagiaires de 2<sup>e</sup> année ont pu constater une nette remotivation des élèves, parce que l'on *construisait* : le but à atteindre était moins théorique, ressenti comme plus physique, plus concret. Les résultats ont été assez probants pour que l'IUFM décide de former les futurs PLP à Cabri, dans un module de 12 h, ce module étant encadré par un enseignant en Bac Pro, utilisant Cabri dans ses cours aussi bien en mathématiques qu'en physique.

Cette approche constructive des situations est un élément moteur de la culture Cabri. On la rencontre d'abord en géométrie, dans l'utilisation pertinente des objets de base pour des situations à contraintes élémentaires, puis dans les problèmes de construction où une organisation judicieuse des macros et de leurs utilisations permet des réalisations impressionnantes avec assez peu d'effort. On a déjà traité de la valeur de cette approche en analyse où la construction *effective* des fonctions de référence en seconde permet de mieux s'approprier la notion de représentation graphique, en particulier de distinguer les situations affines et celles qui sont euclidiennes. On a vu aussi l'importance de cette possibilité de pré-mathématisation de problèmes d'extremum. L'approche constructive, enfin, est au cœur de la démarche scientifique, et l'on a illustré plusieurs fois, dans le plan et dans l'espace, ce qu'elle devient avec Cabri. Ainsi, la culture Cabri participe à sa façon à

l'acquisition, quasi ludique – surtout si elle se fait en club – d'une pratique scientifique dans l'analyse et la réalisation de projets.

# **9.3. La pratique en club**

L'intérêt pour Cabri suscité chez certains élèves invite naturellement la mise en place de clubs Cabri, par exemple dans le cadre d'un PAE. Dans ces clubs, on a alors du temps pour pratiquer des figures plus longues, comme les figures d'espace. L'expérience montre que réaliser des simulations dans l'espace, sur les cubes en particulier – parce que c'est quand même plus simple – est une activité en général assez fascinante pour ces élèves : on peut trouver des élèves motivés pour passer plusieurs séances de deux heures pour réaliser une troncature un peu complexe par exemple. La satisfaction de la figure terminée, avec un résultat visuel conséquent quand on déplace des objets, est un élément moteur pour des réalisations en club<sup>14</sup>. C'est une donnée essentielle à prendre en compte dans la proposition de projets à des élèves. Il est facile de se laisser porter par leur enthousiasme. On a ainsi vu un collègue aller jusqu'à transformer, le plus naturellement du monde, quelques-uns de ses élèves en spécialistes des polyèdres semi-réguliers. C'est assez surprenant, la première fois que l'on rencontre une élève de seconde parler en toute simplicité des propriétés du dodécaèdre rhombique, et montrer une figure où elle les empile méticuleusement pour illustrer qu'il pave l'espace. Mais après tout, pourquoi pas ?

Les clubs sont aussi un lieu privilégié pour réaliser des macros logiques. On est surpris au début de la réaction des élèves : si tout le monde n'est pas nécessairement intéressé, on rencontre souvent des élèves qui se passionnent pour ce thème, oubliant jusqu'aux considérations mathématiques originelles pour faire des dessins à contraintes logiques, comme des circuits électriques, après la séance sur les macros d'interrupteurs. En fait, on peut penser que l'engouement de certains élèves pour les macros logiques provient de ce qu'elles sont un moyen – constructif encore une fois, donc plus concret – de faire des rudiments de programmation sans avoir aucune contrainte de syntaxe.

En pratique, pour qu'un club fonctionne correctement, il convient d'y instaurer un but. Comme un club théâtre a sa représentation de fin d'année, il est souhaitable que les élèves puissent exposer leurs travaux en fin d'année, et

<sup>&</sup>lt;sup>14</sup> À un responsable d'une ExpoSciences régionale – venu voir les réalisation des élèves pour le stand de notre club consacré à Cabri-géomètre – qui demandait pourquoi faire toutes ces sections et troncatures du cube, une élève a simplement répondu « parce que c'est joli, c'est tout ».

participer, en collaboration avec les autorités, à une manifestation de la ville ou du département. Les deux clubs auxquels il est fait référence dans cet article ont eu la chance de participer, ensemble, une première année à une ExpoSciences régionale, et sont en préparation pour participer à La Science en Fête l'an prochain : ce sont des situations idéales bien entendu. Dans les cas où ce n'est pas possible, on peut alors envisager des interventions régulières du club en tant que tel dans certaines classes. Dans le cadre des modules, c'est très facilement réalisable, les thèmes de travail proposés étant alors quand même peut-être moins souples.

# **9.4. Culture Cabri et mathématiques**

Il reste toutefois que Cabri-géomètre est un outil au service des mathématiques et non l'inverse. Et si un certain discours en classe, en référence assez régulière au logiciel, est un moyen fort efficace de mieux accéder à une *pratique mathématique* telle qu'on souhaite la voir acquise en collège et lycée, un retour systématique à un vocabulaire et une rigueur mathématiques sont eux aussi nécessaires.

Cabri autorise une expérimentation mathématique, et comme tel, il est un fantastique outil pédagogique dans la phase expérimentale d'une notion, et dans toutes les phases d'apprentissage en mathématiques<sup>15</sup>. Ensuite, il convient de l'utiliser, en le replaçant dans un contexte – et donc un vocabulaire – nettement marqué mathématiquement, comme outil d'illustration, ou de simulation : il s'agit bien d'utiliser Cabri pour progresser en maths, et non l'inverse<sup>16</sup>.

# **10. Expérience internationale de Cabri et devenir**

Pour terminer, il convient de savoir que Cabri géomètre est un projet en perpétuelle évolution. Les concepteurs du logiciel – Jean Marie Laborde et Franck Bellemain – mathématicien et informaticien de formation, sont aussi entourés d'une équipe de didacticiens, mais aussi d'enseignants qui évaluent les différentes options possibles directement avec les élèves. Il en résulte un suivi pédagogique du logiciel extrêmement précieux.

<sup>&</sup>lt;sup>15</sup> A tous niveaux, même après le Bac.

<sup>&</sup>lt;sup>16</sup> On pourrait croire, dans un premier temps, qu'expérimenter par exemple sur le thème des macros logiques, c'est effectivement faire l'inverse. En réalité, quand on construit, à la règle et au compas, un point M' sur M qui n'existe que si M est extérieur à un triangle ABC, on fait bien des mathématiques, et on a un théorème constructif pour évaluer la position d'un point par rapport à un triangle dans le plan.

# **10.1. État de la diffusion de Cabri dans le monde**

Cabri-géomètre est largement diffusé dans le monde puisqu'il existe en 14 langues différentes, et utilisé dans plus de vingt pays. Certains états ont pris une licence d'utilisation nationale pour le logiciel. C'est le cas de l'Autriche. Dans d'autres, ce sont certaines provinces qui acquièrent la licence d'utilisation pour tous leurs établissements scolaires (Espagne, Suisse). En Australie, c'est l'équivalent de l'APMEP qui a pris en charge le rôle (et la licence) d'éditeur du logiciel pour le pays. Il est dommage – pour le moins – que le développement en France d'un logiciel de cette importance ne soit pas davantage soutenu par les ministères concernés.

# **10.2. Orientation du logiciel**

Cabri-géomètre, dans les versions que nous connaissons actuellement, a été expertisé par une équipe de chercheurs de l'université de Montpellier sur le thème de la manipulation directe et de l'*engagement direct*. Il s'en est suivi une refonte de l'interface permettant de mieux prendre en compte ce thème de l'engagement direct<sup>17</sup> qui consiste en une introduction explicite de l'utilisateur en tant que sujet cognitif. Cette refonte de l'interface, qui, entre autres, supprime aussi tous les aspects modaux actuels du logiciel (les items Nommer, Aspects des Objets, Macro-constructions ont été complètement repensés) est aussi accompagnée d'une réécriture du code de base pour l'affichage qui est devenu pratiquement machine-indépendant<sup>18</sup>. Il en résulte un temps d'affichage tel que les coniques sont maintenant des objets de Cabri au même titre que les cercles ou les droites. Les auteurs de Cabri ont développé des techniques permettant d'afficher une conique en 2,5 fois – au lieu de 15 à 20 dans d'autres logiciels – le temps qu'il faut pour afficher un cercle.

Une version de développement de ce qui s'appellera Cabri II a été présentée par Jean Marie Laborde et Franck Bellemain lors de l'Université d'Été de Grenoble, consacrée à Cabri-géomètre, en juillet dernier, et devrait être disponible au second trimestre 94.

Cabri II comportera des outils nouveaux, comme l'inversion, l'arc de cercle, l'arc de conique, les enveloppes de droites, un item point sur lieu, et pourra traiter toute la géométrie des coniques : ce ne sera donc plus seulement

<sup>&</sup>lt;sup>17</sup> Notion introduite par Hutchinson, en 1985 aux USA, développée en France par Nanard, à Montpellier.

<sup>&</sup>lt;sup>18</sup> En particulier, pour les connaisseurs, la version Macintosh ne fait appel à aucun ordre QuickDraw !!!!

une version « constructible règle et compas », mais une option de préférence pourra permettre de revenir à cette première utilisation quand on le souhaitera. Grâce à la gestion des menus, déjà présente dans la version actuelle, les auteurs ont réussi à faire un logiciel utilisable – et pertinent dans chaque contexte – depuis le collège jusqu'à l'université.

# **11. Propositions pour soutenir une pratique de club**

Nous sommes quelques enseignants de la Réunion, passionnés par ce logiciel, et la géométrie en général, qui, par une pratique intensive de Cabri, sommes arrivés à une utilisation efficace et parfois originale. Nos centres d'intérêts différents nous rendent très complémentaires, et la petitesse de l'île nous permet de nous rencontrer souvent. L'université d'Été de Grenoble nous a donné à voir que Cabri était encore largement peu employé, et trop souvent sous-employé dans ses capacités d'expérimentation et de simulation.

# **11.1. Les CabriCôtiers**

Nous avons eu envie de promouvoir l'utilisation de Cabri dans les collèges et lycées, et pour cela nous nous sommes donné une structure de base, sous la forme d'une association régie par la loi de 1901 : Les CabriCôtiers.

Les CabriCôtiers se donnent pour tâche de promouvoir la culture-Cabri dans les collèges et lycées – et donc l'utilisation du logiciel – en particulier, mais non exclusivement, en invitant les enseignants à pratiquer Cabri-géomètre *aussi* dans des clubs Cabri.

# **11.2. abraCAdaBRI**

Notre association diffusera régulièrement une revue – au départ petite, 16 pages, mais qui ne demande qu'à grandir – à raison de 6 numéros par an, dans laquelle on trouvera des articles sur les thèmes développés dans cet article, avec des rubriques régulières sur l'utilisation en collège, en lycée, en géométrie dans l'espace, mais aussi des articles sur les utilisations des macros logiques<sup>19</sup>. Il s'agira aussi, et surtout, d'une revue dans laquelle chacun pourra *dire sa propre pratique de Cabri* en classe, en écrivant des scénarios pédagogiques ou des comptes-rendus d'activité en classe. Nous espérons, à moyen

<sup>&</sup>lt;sup>19</sup> Comment tester le parallélisme de deux droites en 5 objets intermédiaires sera dans le numéro 2, l'extérieur d'un triangle en au plus 21 objets intermédiaires dans le numéro 3, les OU logiques sur les points en fin de première année ou début de seconde année de diffusion.

terme, servir aussi de lieu d'échange entre clubs Cabri de collèges et de lycées, en publiant des informations sur ces clubs et des articles émanant d'élèves.

Pour son numéro 0, abraCAdaBRI – c'est son nom – sera envoyée à assez grande échelle à de nombreux utilisateurs – effectifs ou potentiels – de Cabri, fin d'octobre 93, et sera proposée à l'abonnement à partir du numéro 1, qui paraîtra en janvier 94. Nous vous invitons à soutenir – puis participer à – cette petite aventure mathématique ...

Contact : Les CabriCôtiers, B.P. 19, 97432 Ravine des Cabris, La Réunion.

# **Liste de publications en français concernant Cabrigéomètre**

# **I. Articles**

- BELLEMAIN F. et CAPPONI B. 1992 Spécificités de l'organisation d'une séquence d'enseignement lors de l'utilisation de l'ordinateur. *Educational Studies in Mathematics* **23**, 59-97.
- BERGUE D 1992 Une utilisation du logiciel « géomètre » en 5<sup>e</sup>. Petit x n° 29, 5-13.
- De nombreux autres articles existent, en anglais ou en allemand, contacter le LSD2 pour information.

# **II. Congrès**

- BAULAC Y. 1988 Un système d'EIAO pour la géométrie élémentaire. *Actes du premier Congrès Intelligence artificielle et Formation*. APPLICA 88. Lille Édition MATHIEU J.
- BAULAC Y. et LABORDE J.M. 1989 Cabri-géomètre : un logiciel pour un nouvel apprentissage de la géométrie. *Actes du Congrès Éducation et Informatique*, vol 2. Paris UNESCO 467-472.
- BAULAC Y. et GIORGIUTTI I. 1991 Interaction micromonde/tuteur en géométrie, le cas de Cabri-géomètre et de DEFI. *Actes des IIèmes journées d'EIAO*, Cachan ENS, 11-18. Édition NICAUD J.F. et BARON M.
- BELLEMAIN F. 1989 Le logiciel Cabri-géomètre, un nouvel environnement pour l'enseignement de la géométrie. *Publication de l'IREM de Rennes*, fascicule 5 : didactique des mathématiques, année 1988-1989. Université de Rennes 1.
- CAPPONI B. 1991 Hypercarré : Problèmes d'un système tutoriel en géométrie. *Actes des IIèmes journées d'EIAO*, Cachan ENS, 77-88. Édition NICAUD J.F. et BARON M.
- CAPPONI B. et LABORDE C. 1991 Cabri-géomètre, un environnement pour l'apprentissage de la géométrie élémentaire. *Actes de la VIème école*

*d'été de didactique des mathématiques et de l'informatique*. Plestin-les-Grèves, 220-222. Édition GRAS R.

THIBAULT M. F. - 1991 - Simulation de modèles de géométries hyperbolique et elliptique à l'aide du logiciel Cabri-géomètre. *L'informatique dans* l'enseignement des sciences et de l'ingénierie. 3<sup>e</sup> colloque provincial. Montréal.

#### **III. Thèses et mémoires de DEA**

- BAULAC Y. 1990 *Un micromonde de géométrie, Cabri-géomètre*. Thèses, Grenoble. Université Joseph Fourier.
- BELLEMAIN F. 1992 *Conception, réalisation et expérimentation d'un logiciel d'aide à l'enseignement de la géométrie : Cabri-géomètre*. Thèse, Grenoble. Université Joseph Fourier.
- KESKESSA B. 1992 *Une étude de résolution de problèmes de lieux géométriques par les élèves de seconde dans deux environnements, « papier-crayon » et informatique interactif*. Thèse, Grenoble. Université Joseph Fourier.
- GUILLERAULT M 1991 *La gestion des menus dans Cabri-géomètre, étude d'une variable didactique*. Mémoire de DEA, Grenoble. Université Joseph Fourier.
- TR'GALOVA J. 1991 *Étude d'un savoir-faire en géométrie au collège : report de longueur avec Cabri-géomètre*. Mémoire de DEA, Grenoble. Université Joseph Fourier.
- NGO ANH T. 1991 *Tuteur intelligents et HyperCabri*. Mémoire de DEA, Grenoble. Université Joseph Fourier.

#### **IV. Séminaires et rapports de recherche**

- BAULAC Y et LABORDE J.M. 1989 Sur l'interface d'un Cahier de brouillon informatique pour la géométrie. Rapport de recherche n° 7401. Grenoble LSD2 IMAG.
- CAPPONI B. 1990 Problèmes des systèmes tutoriels en géométrie, l'exemple de HyperCabri (Probleme tutorieller Geometrie-Systeme am Beispeil des Prototyps Hypercabri). *Rapport de l'Institut Didactique des Mathématiques* (IDM) Université de Bielefeld. Allemagne.
- KESKESSA B. 1992 Une étude de résolution de problèmes de lieux géométriques par les élèves de seconde dans deux environnements, « papiercrayon » et informatique interactif. *Cahier du séminaire didactique des mathématiques et de l'informatique*, Grenoble : LSD2 IMAG.

#### **V. Publications à l'intention des enseignants**

CHASTELLAIN M. LUGON S. - 1992 - Cabricolage, exploration dans le monde de la géométrie plane. LEP. LAUSANNE. Ouvrage utilisé par les enseignants du canton de Vaux dans des classes de collège. Le canton de

Vaux utilise Cabri-géomètre pour l'oral de son examen de type Brevet des collèges.

- IREM de Reims 1993 Le Géomètre, histoires vécues du collège au lycée. Fiches élèves et prof, avec compte-rendu destiné à « permettre une appropriation active et dynamique des mathématiques par les élèves ». IREM, Université de Reims, Moulin de la Housse - BP 347 - 51062 Reims Cedex.
- LSD2-IMAG (sous la direction de Bernard CAPPONI) Cabri-classe. Apprendre la géométrie avec un logiciel. À paraître fin 1993. Ouvrage de fiches de travail pour les classes de collège essentiellement, fourni avec une disquette comprenant les menus et les macros ainsi que certaines figures : utilisation généralisée de la gestion des menus. Contient des séances d'initiation à Cabri-géomètre pour des élèves de collège, des élèves de lycée, et des enseignants (formation).
- MARTIN Y. 1993 Expérimenter en Mathématiques avec Cabri-géomètre. Éditions Archimède. Ouvrage de fiches de travail à l'intention des élèves de 2<sup>e</sup> et de 1<sup>re</sup> sur le programme de seconde. Fourni sur papier et disquettes comprenant le texte - pour des personnalisations des fiches - ainsi que toutes les figures. Accompagné d'un manuel de l'enseignant comprenant des exemples de parcours, ainsi qu'un complément sur les macros logiques.

### **VI. Revues consacrées à Cabri-géomètre**

- CABRIOLE revue trimestrielle de 6 à 8 pages cette première année, édité par le LSD2 en collaboration avec l'IREM de Grenoble : expériences pédagogiques, contact avec le laboratoire auteur, nouvelles sur Cabri. Abonnement 30 F en 1992. Rédaction B. CAPPONI (LSD2) G. VIVIER et G MOUNIER (IREM). Adresse CABRIOLE - Université J. Fourier - B.P. 53 - 38041 GRENOBLE Cedex 9.
- abraCAdaBRI bimestriel de 16 à 20 pages. Édité par Les CabriCôtiers. Rubriques régulières : l'utilisation en collège, en lycée, utilisation dans l'espace, le coin des Hackers. Articles sur les macros logiques. À terme, lien entre les clubs Cabri en collège et lycée.

#### **VII. Université d'été de juillet 93 sur Cabri-géomètre.**

Enfin, l'université d'été de Grenoble sur Cabri publiera ses actes d'ici la fin 93 (octobre-novembre). On y trouvera entre autres l'intervention de J. F. Bonnet cité plusieurs fois dans cet article ainsi qu'un compte rendu de la présentation de la future version de Cabri, dite Cabri II. Disponible au LSD2 (même adresse que Cabriole, préciser LSD2-IMAG).